# Oracle® Communications Network Charging and Control Location Capabilities Pack Technical Guide

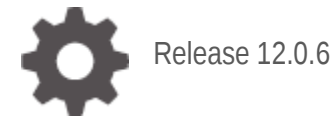

**ORACLE** 

September 2022

# **Copyright**

Copyright © 2022, Oracle and/or its affiliates.

This software and related documentation are provided under a license agreement containing restrictions on use and disclosure and are protected by intellectual property laws. Except as expressly permitted in your license agreement or allowed by law, you may not use, copy, reproduce, translate, broadcast, modify, license, transmit, distribute, exhibit, perform, publish, or display any part, in any form, or by any means. Reverse engineering, disassembly, or decompilation of this software, unless required by law for interoperability, is prohibited.

The information contained herein is subject to change without notice and is not warranted to be errorfree. If you find any errors, please report them to us in writing.

If this is software or related documentation that is delivered to the U.S. Government or anyone licensing it on behalf of the U.S. Government, then the following notice is applicable:

U.S. GOVERNMENT END USERS: Oracle programs (including any operating system, integrated software, any programs embedded, installed or activated on delivered hardware, and modifications of such programs) and Oracle computer documentation or other Oracle data delivered to or accessed by U.S. Government end users are "commercial computer software" or "commercial computer software documentation" pursuant to the applicable Federal Acquisition Regulation and agency-specific supplemental regulations. As such, the use, reproduction, duplication, release, display, disclosure, modification, preparation of derivative works, and/or adaptation of i) Oracle programs (including any operating system, integrated software, any programs embedded, installed or activated on delivered hardware, and modifications of such programs), ii) Oracle computer documentation and/or iii) other Oracle data, is subject to the rights and limitations specified in the license contained in the applicable contract. The terms governing the U.S. Government's use of Oracle cloud services are defined by the applicable contract for such services. No other rights are granted to the U.S. Government.

This software or hardware is developed for general use in a variety of information management applications. It is not developed or intended for use in any inherently dangerous applications, including applications that may create a risk of personal injury. If you use this software or hardware in dangerous applications, then you shall be responsible to take all appropriate fail-safe, backup, redundancy, and other measures to ensure its safe use. Oracle Corporation and its affiliates disclaim any liability for any damages caused by use of this software or hardware in dangerous applications.

Oracle and Java are registered trademarks of Oracle and/or its affiliates. Other names may be trademarks of their respective owners.

Intel and Intel Inside are trademarks or registered trademarks of Intel Corporation. All SPARC trademarks are used under license and are trademarks or registered trademarks of SPARC International, Inc. AMD, Epyc, and the AMD logo are trademarks or registered trademarks of Advanced Micro Devices. UNIX is a registered trademark of The Open Group.

This software or hardware and documentation may provide access to or information about content, products, and services from third parties. Oracle Corporation and its affiliates are not responsible for and expressly disclaim all warranties of any kind with respect to third-party content, products, and services unless otherwise set forth in an applicable agreement between you and Oracle. Oracle Corporation and its affiliates will not be responsible for any loss, costs, or damages incurred due to your access to or use of third-party content, products, or services, except as set forth in an applicable agreement between you and Oracle.

# **Contents**

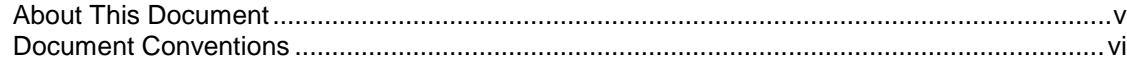

# **Chapter 1**

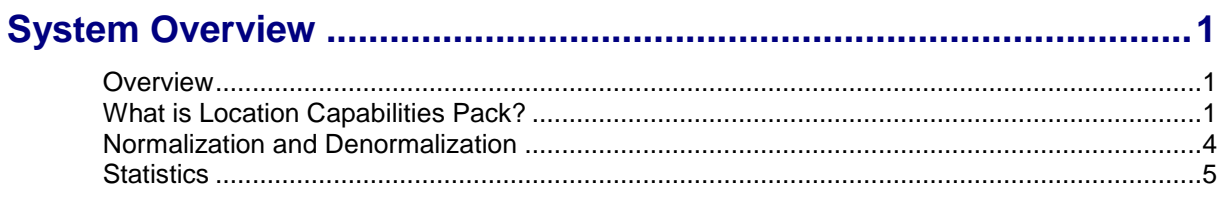

# **Chapter 2**

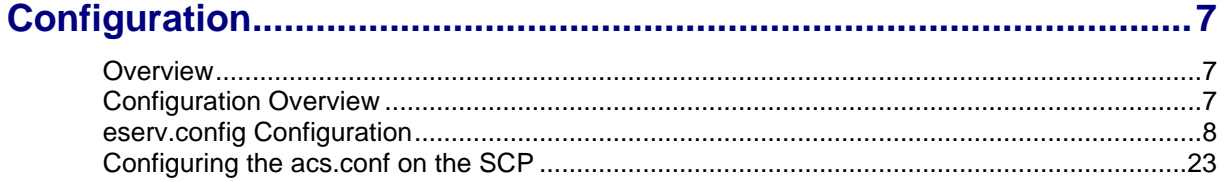

# **Chapter 3**

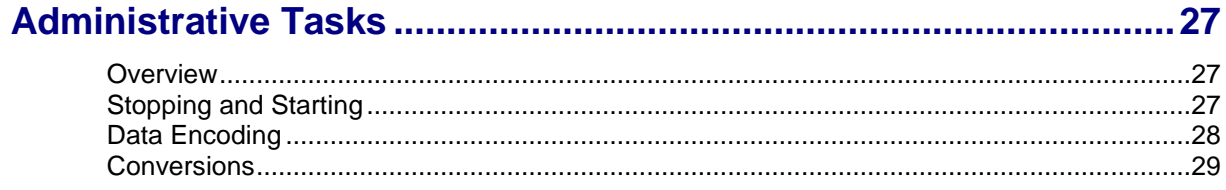

# **Chapter 4**

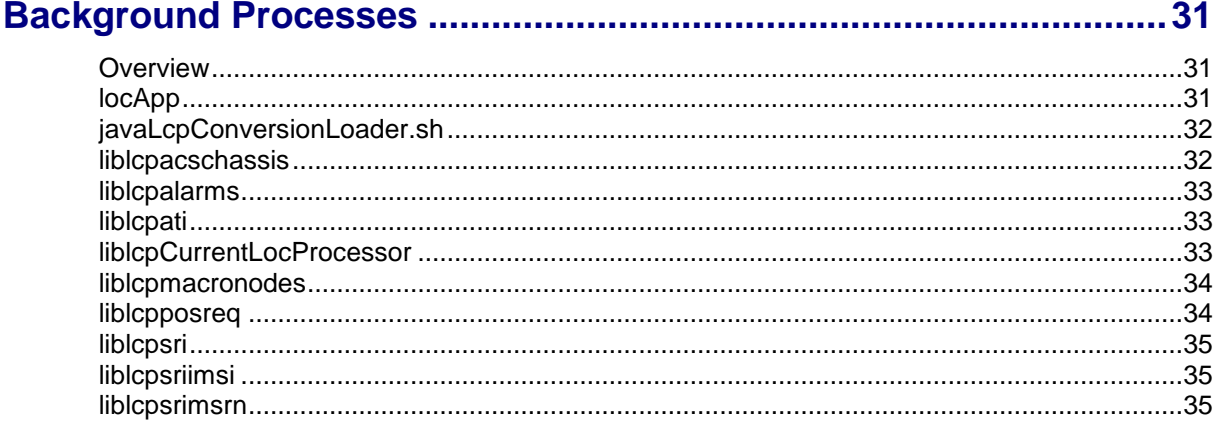

# **Chapter 5**

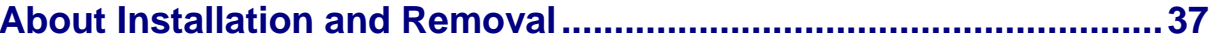

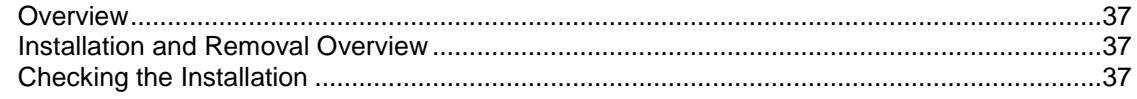

# <span id="page-4-0"></span>**About This Document**

#### **Scope**

The scope of this document includes all the information required to install, configure and administer the Location Capabilities Pack (LCP) application.

### **Audience**

This guide was written primarily for system administrators and persons installing, configuring and administering the LCP application. However, sections of the document may be useful to anyone requiring an introduction to the application.

### **Prerequisites**

A solid understanding of UNIX and a familiarity with IN concepts are an essential prerequisite for safely using the information contained in this technical guide. Attempting to install, remove, configure or otherwise alter the described system without the appropriate background skills, could cause damage to the system; including temporary or permanent incorrect operation, loss of service, and may render your system beyond recovery.

Although it is not a prerequisite to using this guide, familiarity with the target platform would be an advantage.

This manual describes system tasks that should only be carried out by suitably trained operators.

# **Related Documents**

The following documents are related to this document:

- *Location Capabilities Pack User's Guide*
- *IS-41 IS-848 Position Request Specification*
- *GSM 03.32 MAP Specification*

# <span id="page-5-0"></span>**Document Conventions**

## **Typographical Conventions**

The following terms and typographical conventions are used in the Oracle Communications Network Charging and Control (NCC) documentation.

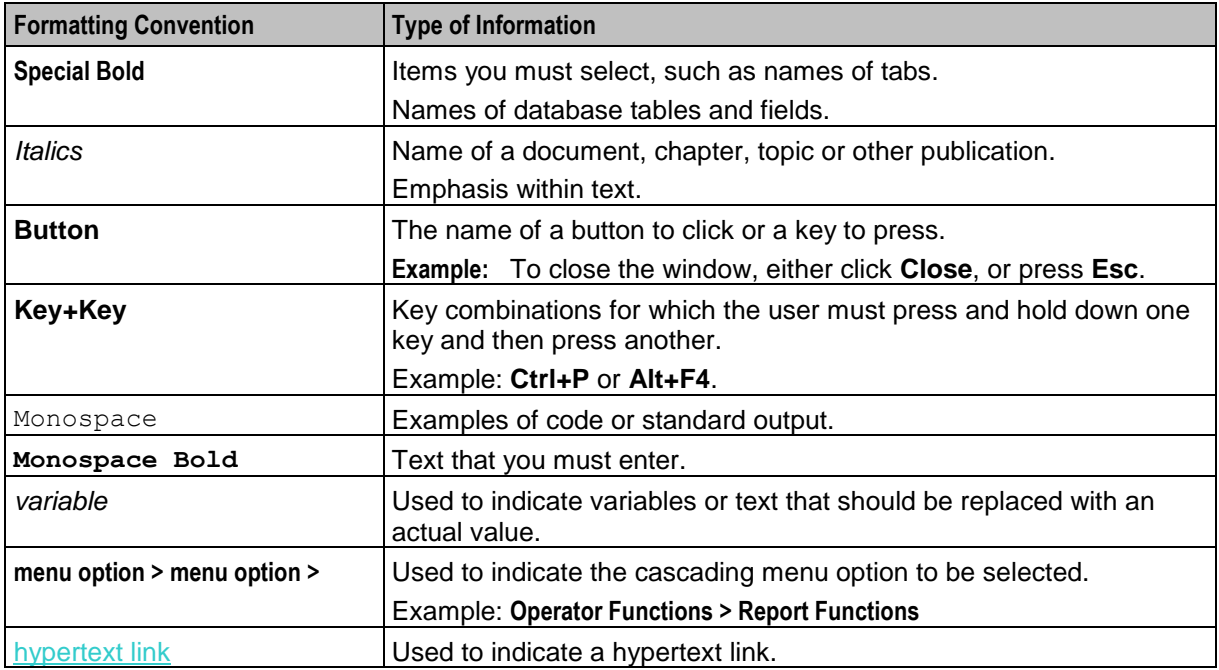

Specialized terms and acronyms are defined in the glossary at the end of this guide.

Chapter 1 **System Overview**

# <span id="page-6-2"></span><span id="page-6-1"></span><span id="page-6-0"></span>**Overview**

#### **Introduction**

This chapter provides a high-level overview of the application. It explains the basic functionality of the system and lists the main components.

It is not intended to advise on any specific Oracle Communications Network Charging and Control (NCC) network or service implications of the product.

### **In this Chapter**

This chapter contains the following topics.

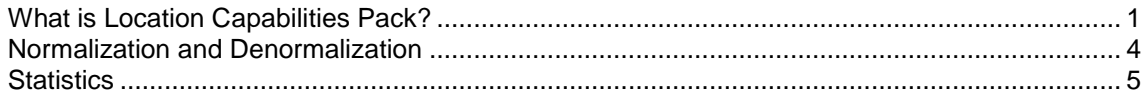

# <span id="page-6-3"></span>**What is Location Capabilities Pack?**

#### **Introduction**

The Oracle Communications Network Charging and Control Location Capabilities Pack (LCP) is a set of software components used by other applications to look up the location of mobile devices.

#### **Components**

The LCP consists of these components:

- Location Module (locApp)
- MAP ATI plug-in
- IS-41 POSREQ plug-in
- SRI-MSRN plug-in
- SRI-IMSI plug-in
- LCP ACS components (four feature nodes and one action handler)
- Database tables
- Management screens

#### **Location Module**

The key component of the LCP is the Location Module. The calling application passes the MSISDN of a mobile device to the Location Module. The Location Module looks up the current location of the mobile device and returns its locational reference to the calling application as a Cell ID/ Area ID or as a circle of uncertainty.

# **Plug-Ins**

The Location Module uses modular communication plug-ins to communicate with Location Servers on customer networks. It provides the following plug-ins:

- MAP ATI
- IS-41 POSREQ
- SRI-MSRN
- SRI-IMSI

#### **Provisioning and Management**

Additional SMS management screens are delivered as part of the LCP to allow the provisioning and management of locational entities in the database (for example: converting data from Cell ID to circles of uncertainty in X,Y,R format).

#### **Feature nodes**

The LCP also enables ACS-based customer applications to use the Location Module by providing the additional feature nodes:

- Set My Zone sets a subscriber's Home and Work zones.
- In The Zone checks if a mobile device is currently in a predefined zone.
- Store My Location stores locational data for use by other nodes.
- Store My Network ID stores the IMSI retrieved for a supplied MSISDN.

# **Overview Diagram**

Here is an overview of how the LCP functions (interaction with the HLR). The Location Application sends location queries to the HLR.

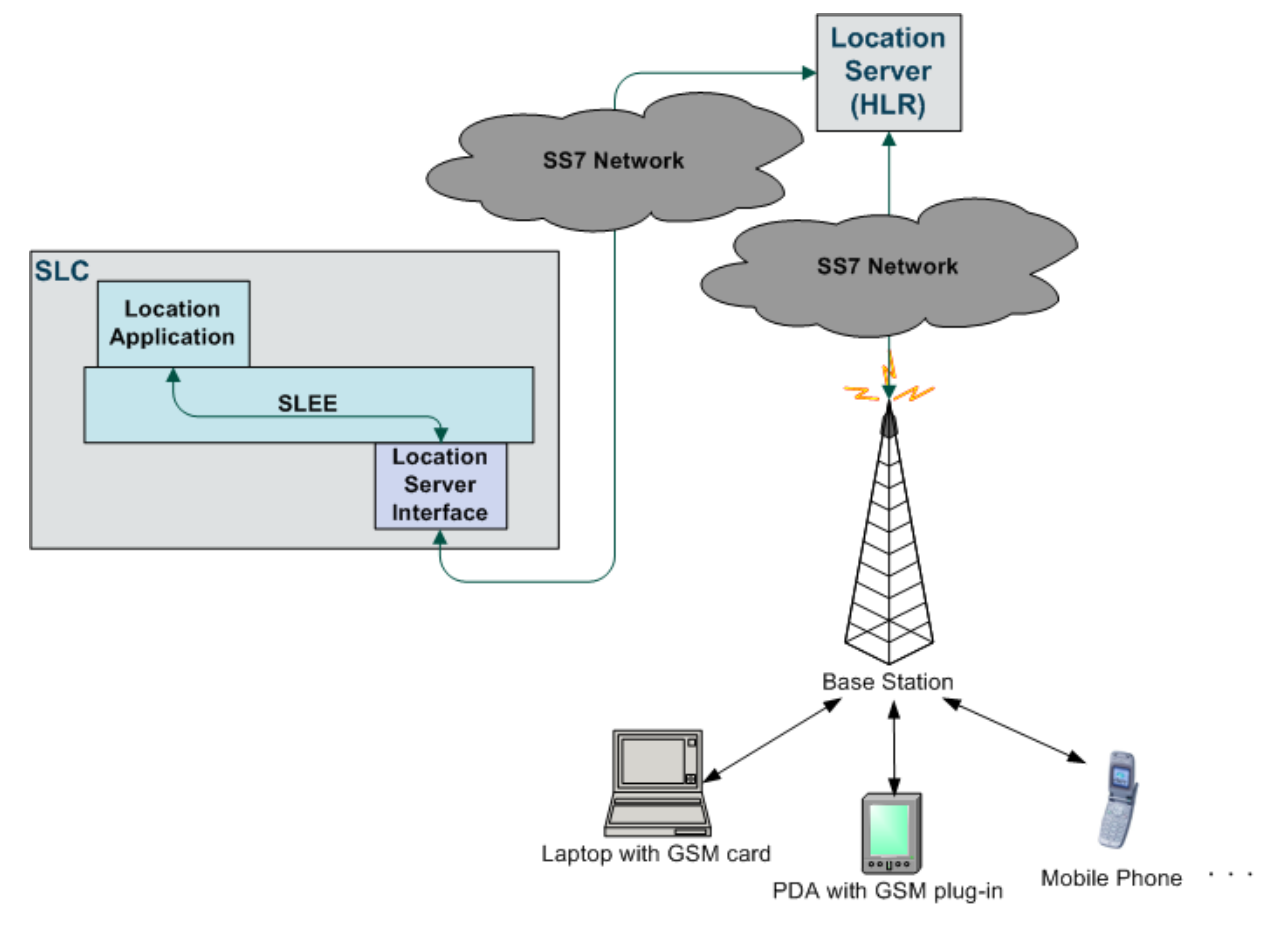

#### **Architectural overview**

This diagram shows the architecture overview of the LCP. The Location Module is the locApp and is extendable by taking plug-ins to communicate with different Location Servers. Four feature nodes in ACS allow existing services to integrate with the LCP by dragging and dropping the nodes.

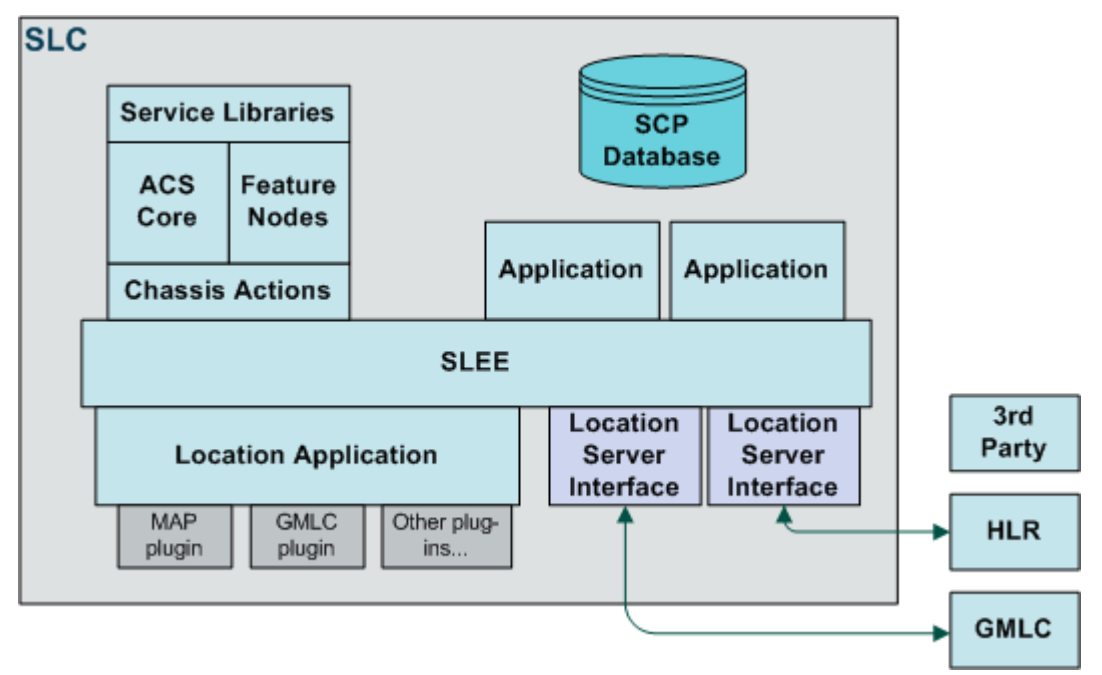

# <span id="page-9-0"></span>**Normalization and Denormalization**

#### **Introduction**

Normalization and Denormalization allow for incoming and outgoing numbers to be selected by their prefix and then have numbers stripped or added (as prefix) if necessary. Normalization can be applied to all numbers in an incoming IDP request or an MSISDN stored in a buffer. Denormalization can be applied to all numbers returned from the IN.

#### **Denormalization rules**

The LCP feature nodes will attempt to denormalize the MSISDN number stored in the **MSISDN Source to Query** profile buffer, using the standard ACS rules in the **acs.conf** file.

If no matching rule is found, the HLR query will be constructed using a default Nature of Address (NoA) value of 4.

#### **Nature of address**

The NoA (nature of address) is a classification to determine in what realm (Local, National or International) a given telephone number resides, for the purposes of routing and billing.

Details vary between different implementations of phone systems, but the following table is representative:

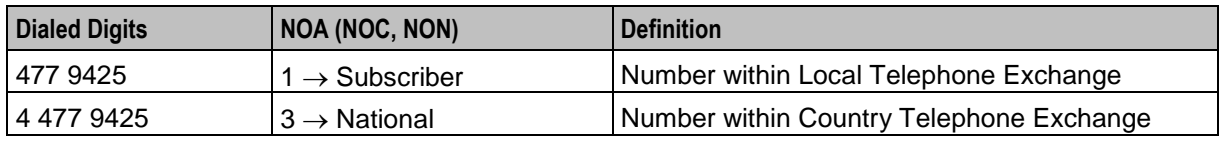

4 Location Capabilities Pack Technical Guide

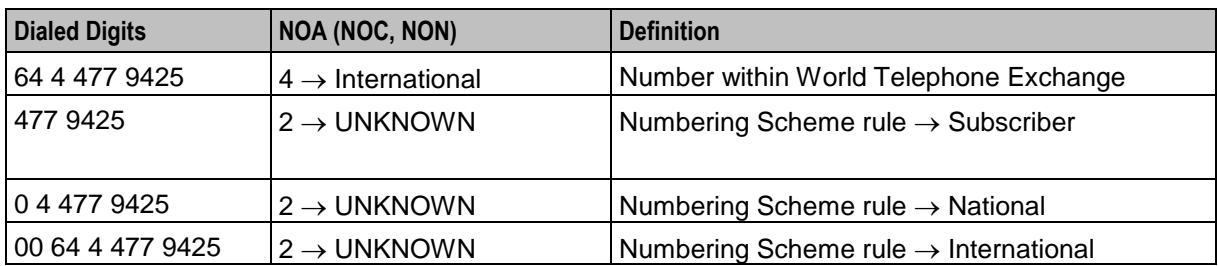

# <span id="page-10-0"></span>**Statistics**

### **Introduction**

LCP statistics are generated by each SLC, and then transferred at periodic intervals to the Service Management System (SMS) for permanent storage and analysis.

An existing statistics system (smsStats) provides functions for the collection of basic statistical events. This is provided in the NCC SMS application. Refer to *Service Management System Technical Guide* for details.

### **Statistics gathered**

The following statistics are gathered. Note that they all belong to the LCP application ID.

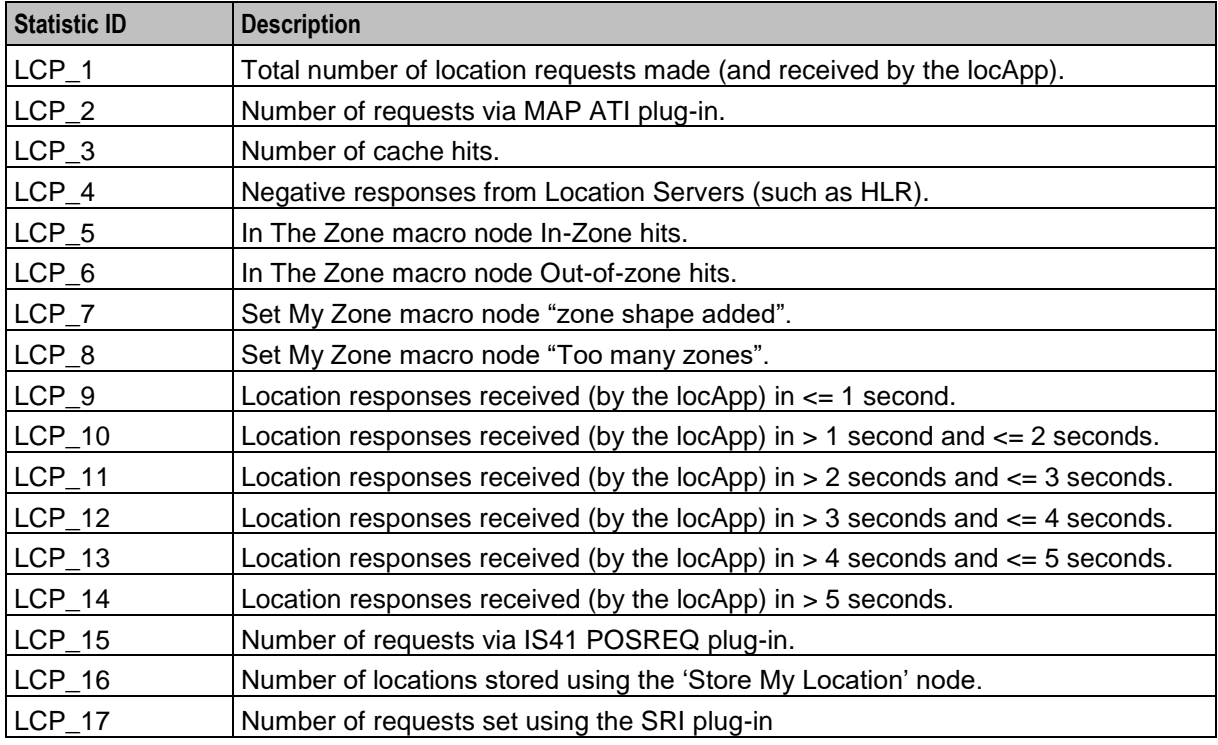

# Chapter 2 **Configuration**

# <span id="page-12-2"></span><span id="page-12-1"></span><span id="page-12-0"></span>**Overview**

#### **Introduction**

This chapter explains how to configure the Oracle Communications Network Charging and Control (NCC) application.

#### **In this chapter**

This chapter contains the following topics.

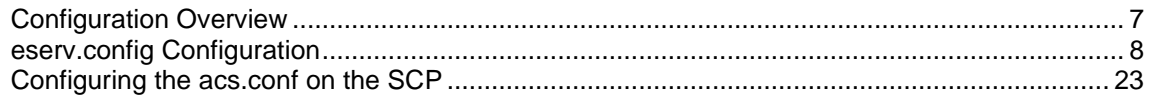

# <span id="page-12-3"></span>**Configuration Overview**

### **SLC configuration files**

The following SLC configuration files are required for this product:

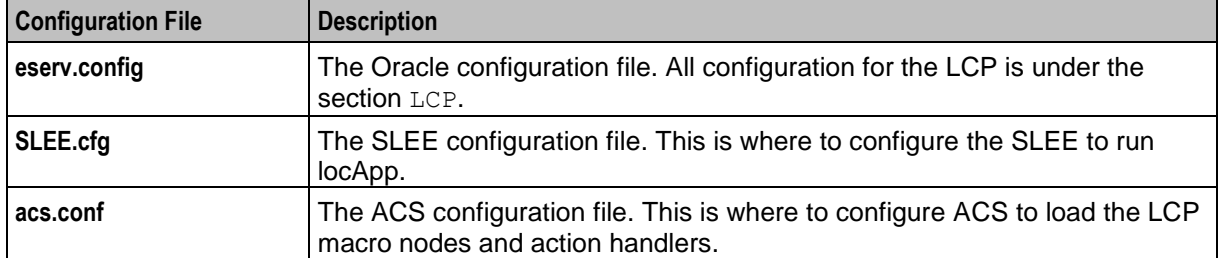

**Note:** The Location Capabilities Pack package installation will prompt for user input where required (including the configuration file values) and create usable start-up files and configuration files. The SLEE and ACS configuration file will also be updated automatically to include the LCP configurations.

For more details on configuring the SLEE and ACS, refer to *Service Logic Execution Environment Technical Guide* and *Advanced Control Services Technical Guide*.

**Note:** Configuration details are also held in the SMF database, and are configured using the SMS administration screens.

# <span id="page-13-0"></span>**eserv.config Configuration**

#### **Introduction**

The **eserv.config** file is a shared configuration file, from which many Oracle Communications Network Charging and Control (NCC) applications read their configuration. Each NCC machine (SMS, SLC, and VWS) has its own version of this configuration file, containing configuration relevant to that machine. The **eserv.config** file contains different sections; each application reads the sections of the file that contains data relevant to it.

The **eserv.config** file is located in the **/IN/service\_packages/** directory.

The **eserv.config** file format uses hierarchical groupings, and most applications make use of this to divide the options into logical groupings.

### **Configuration File Format**

To organize the configuration data within the **eserv.config** file, some sections are nested within other sections. Configuration details are opened and closed using either  $\{\}$  or  $\lceil \cdot \rceil$ .

- Groups of parameters are enclosed with curly brackets  $-\{\}$
- An array of parameters is enclosed in square brackets [ ]
- Comments are prefaced with a  $#$  at the beginning of the line

To list things within a group or an array, elements must be separated by at least one comma or at least one line break. Any of the following formats can be used, as in this example:

```
{ name="route6", id = 3, prefixes = [ "00000148", "0000473"] }
     { name="route7", id = 4, prefixes = [ "000001049" ] }
or
     { name="route6"
        id = 3prefixes = [ 
             "00000148"
             "0000473" 
        ] 
     }
     { name="route7"
        id = 4prefixes = [ 
             "000001049" 
        ] 
    }
or
     { name="route6"
        id = 3prefixes = [ "00000148", "0000473" ] 
     }
     { name="route7", id = 4prefixes = [ "000001049" ] 
    }
```
#### **eserv.config Files Delivered**

Most applications come with an example **eserv.config** configuration in a file called **eserv.config.example** in the root of the application directory, for example, **/IN/service\_packages/eserv.config.example**.

### **Editing the File**

Open the configuration file on your system using a standard text editor. Do not use text editors, such as Microsoft Word, that attach control characters. These can be, for example, Microsoft DOS or Windows line termination characters (for example, ^M), which are not visible to the user, at the end of each row. This causes file errors when the application tries to read the configuration file.

Always keep a backup of your file before making any changes to it. This ensures you have a working copy to which you can return.

### **Example eserv.config file**

Here is an example of the LCP section of the **eserv.config** file.

```
LCP = {oracleUserAndPassword=/
   timerIF="Timer"
    actionHandlers = {
        locAppSK=15
        normalisedNumbers = false
        convertForHLR = false
    }
    atiPlugin = {
        performanceReportPeriod = 10
        timestampFormat = "%Y-%m-%d %T[usec:6]"
       generateEDR = true
        gsmScfAddress = "441234567890"
        gsmScfMapNOA = 1
        tcapIF = "m3ua if"origSSN = 0
       destSSN = 0cellIdPadCharacter = 'F'
       mapRequestTimeout = 15
        queryMnpDB = true
    }
    posreqPlugin = {
       scfPC = 2443scfSSN = 6hlrSSN = 5mscMktId = 14656mscSwId = 1
       tcapIF = m3ua if"
       forwardToMsc = true
    }
    sriPlugin = {
        gmscAddress = "441234567890"
        gmscMapNOA = 1
       tcapIF = "Tcap"
        origSSN = 1234
        destSSN = 1235destSccpNOA = 3
       mapNOA = 1mapVersion = 3
        hlrGt = "1, 1, 333"}
    currentLocation = {
       Map_Uncertainty_constant_C=10
```

```
Map Uncertainty constant x=0.1
       LocationNumberLength=15
    }
   locApp = {cacheSize = 500000responseDeadline = 2
       cacheExpiry = 600concatenateLocInfo = true
       flushPeriod = 13
       maxNum = 10000destDir = "/IN/xyz-timestamp_abc/LCP/edr"
       tempDir = "/IN/xyz - timestamp = abc/LCP/tmp"filePrefix = ""
   }
}
```
#### **Global parameters**

Here are the global parameters for LCP. Since they are reusable across the all LCP components, they are in the top level LCP configuration section.

oracleUserAndPassword

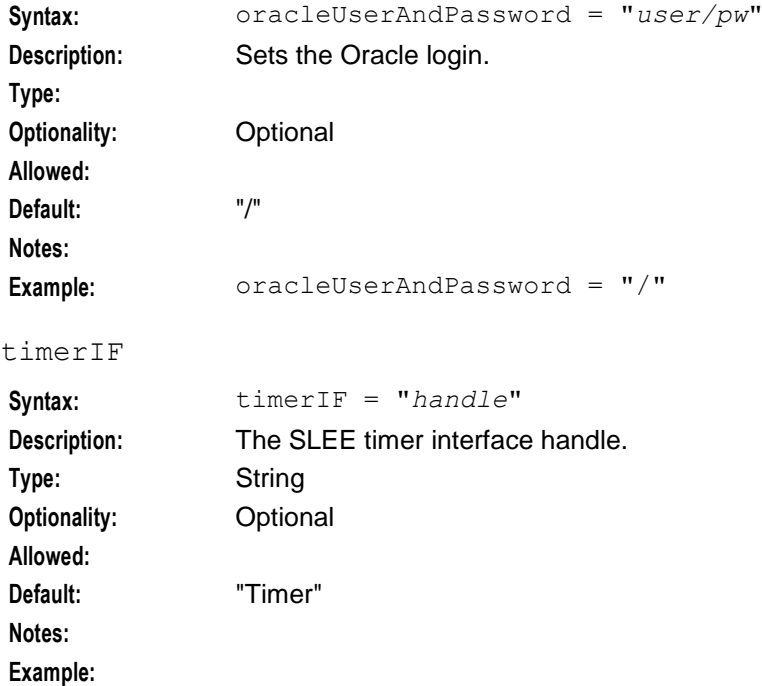

#### <span id="page-15-0"></span>**actionHandlers**

The actionHandlers section contains the LCP ACS action handler (*liblcpacschassis* (on page [32\)](#page-37-1)) configuration.

locAppSK

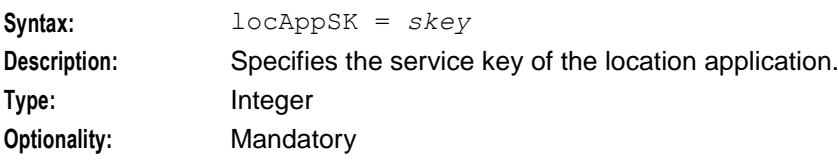

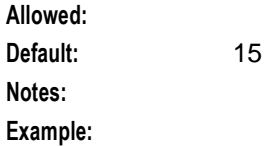

#### normalisedNumbers

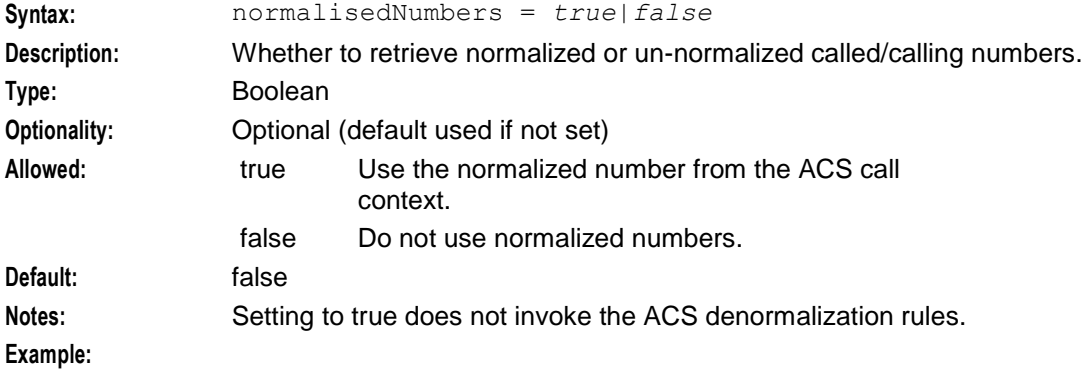

#### convertForHLR

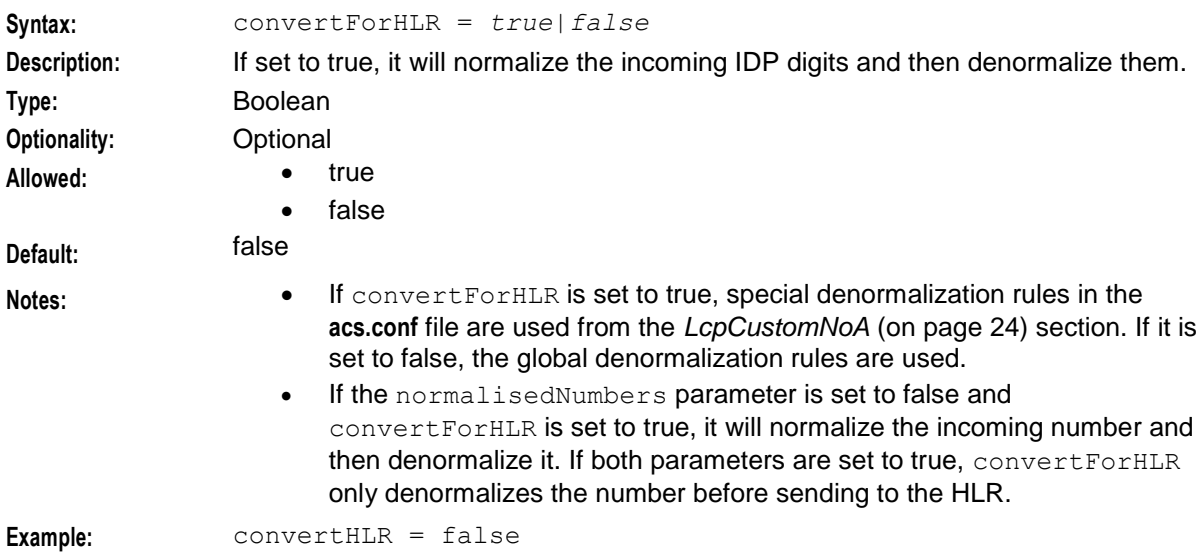

#### **Example**

Here is an example actionHandlers configuration.

```
actionHandlers = {
   locAppSK=15
   normalisedNumbers = false
   convertForHLR = false
}
```
### <span id="page-16-0"></span>**atiPlugin**

The atiPlugin section contains the configuration for the locApp ATI plugin (*liblcpati* (on page [33\)](#page-38-1)).

### **Chapter 2**

#### gsmScfAddress

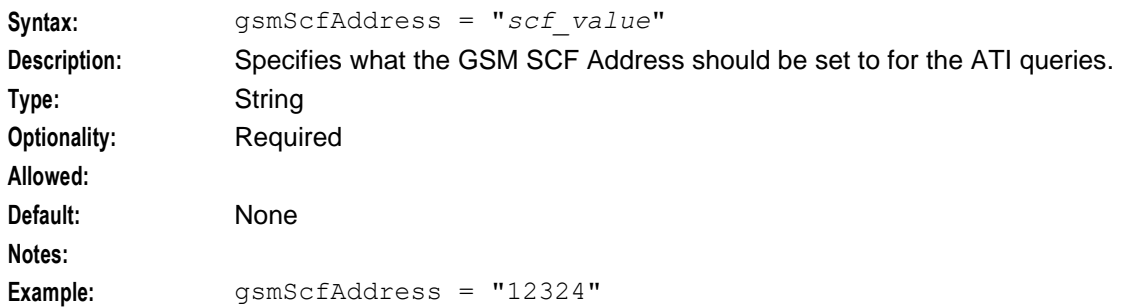

#### gsmScfMapNOA

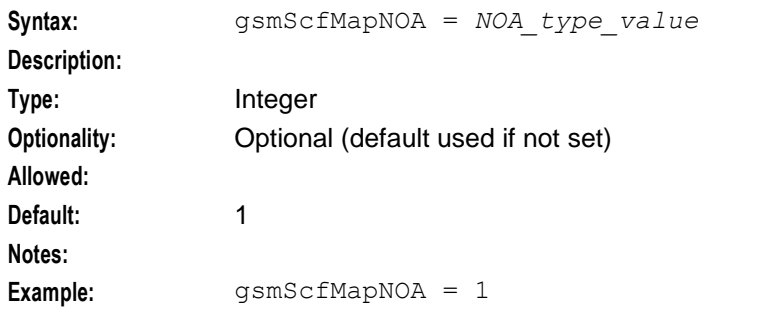

#### tcapIF

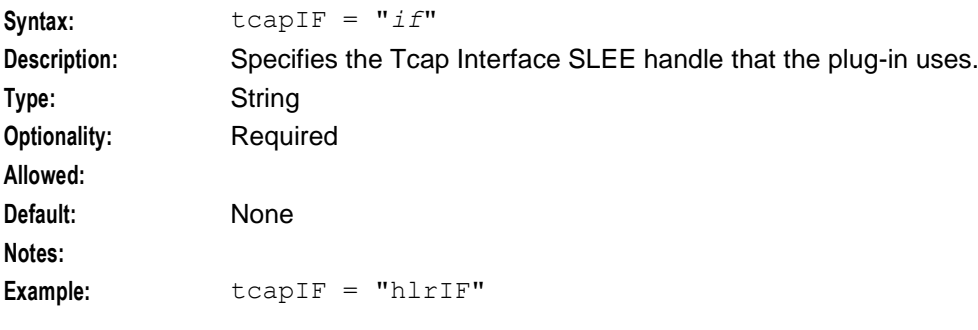

#### origSSN

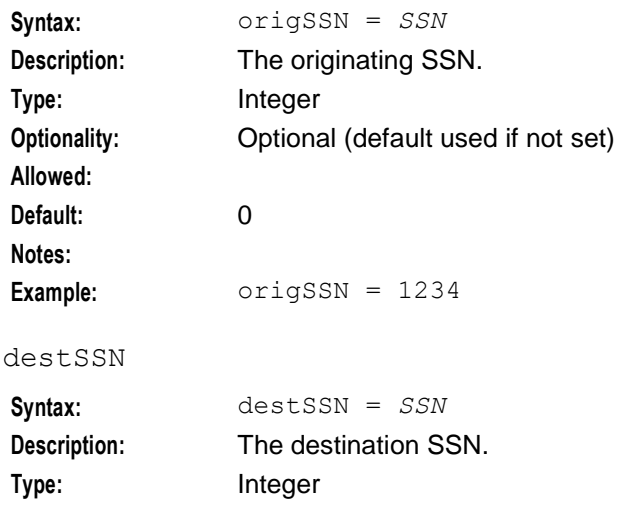

**Optionality:** Optional (default used if not set)

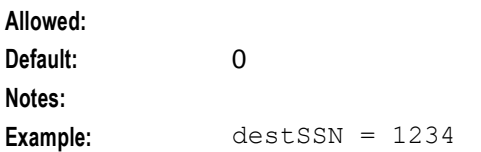

#### cellIdPadCharacter

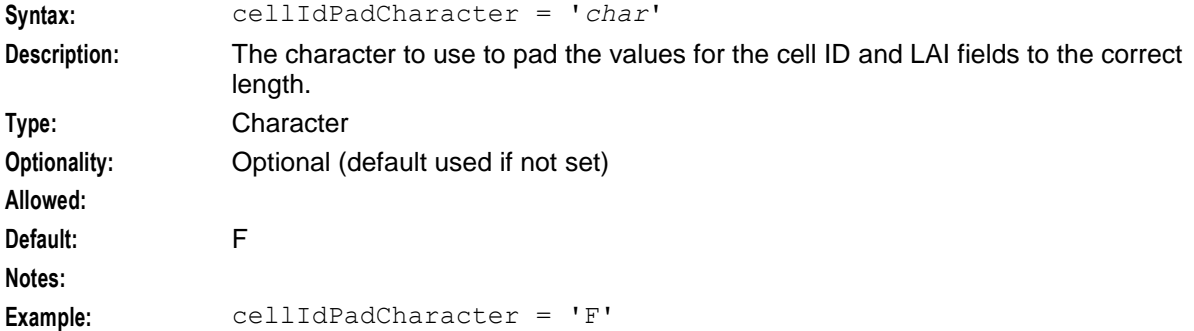

### performanceReportPeriod

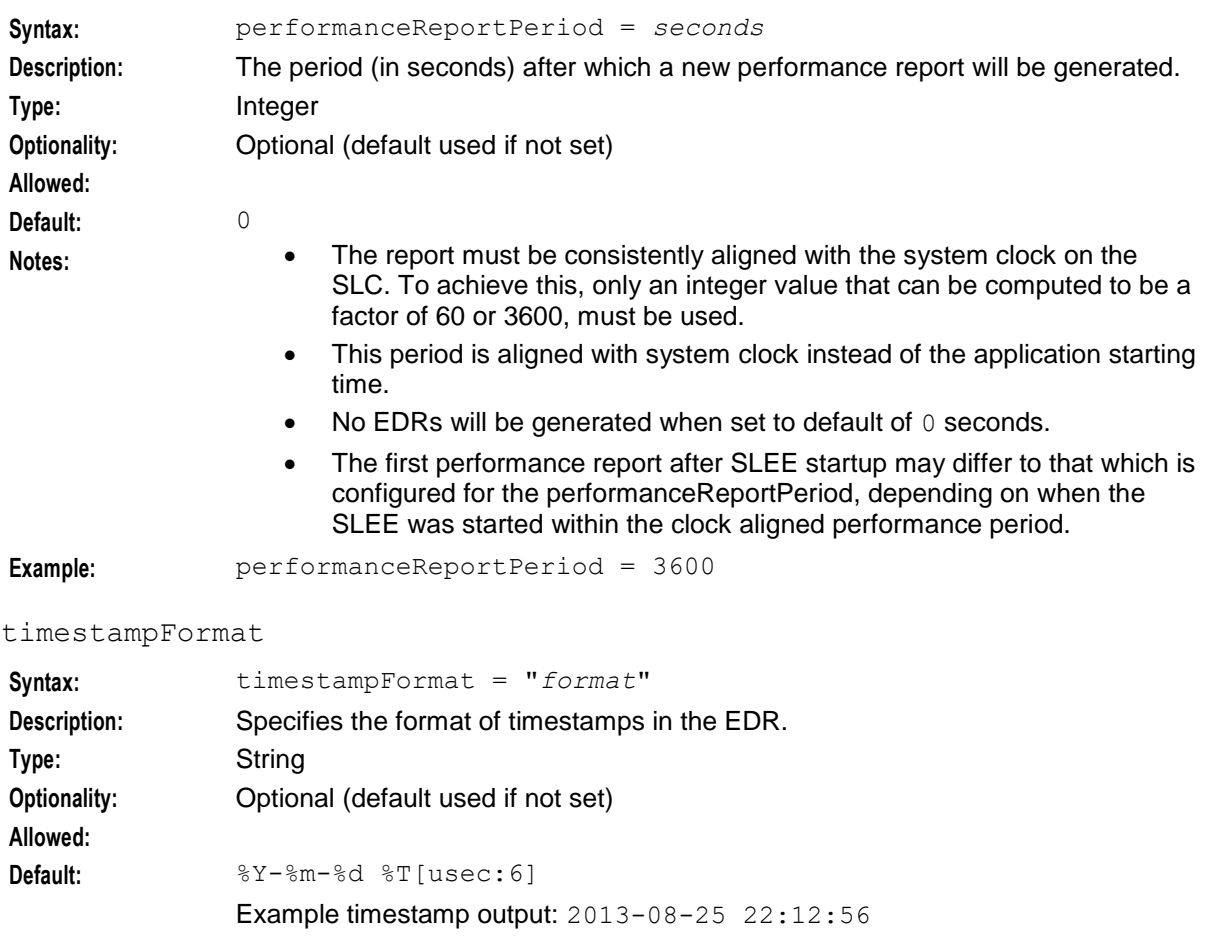

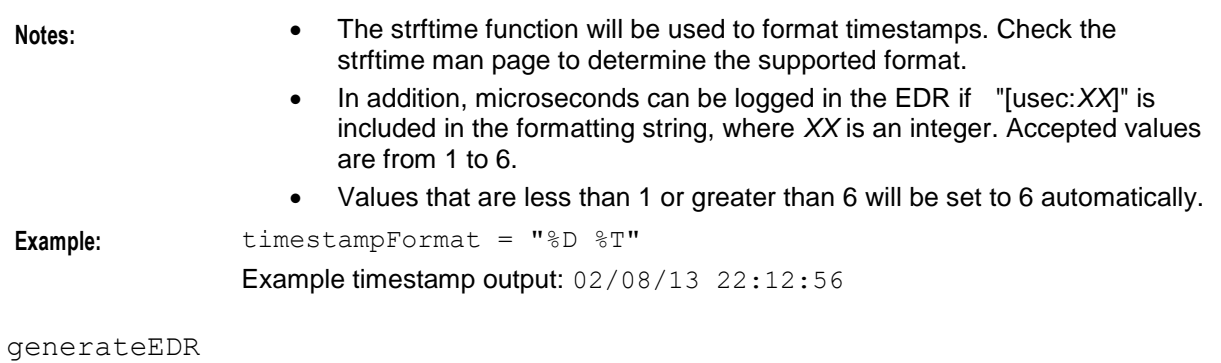

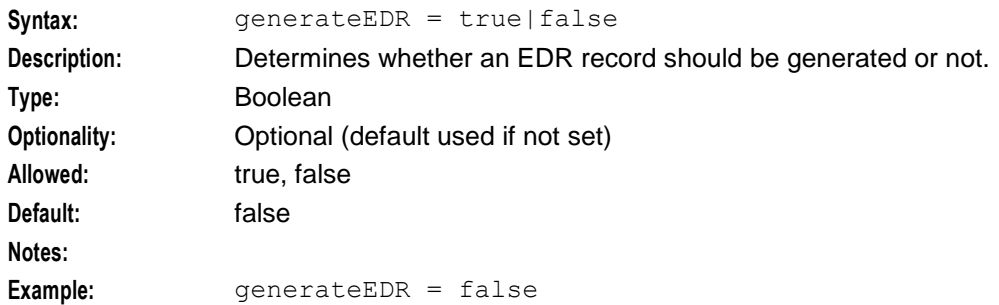

### mapRequestTimeout

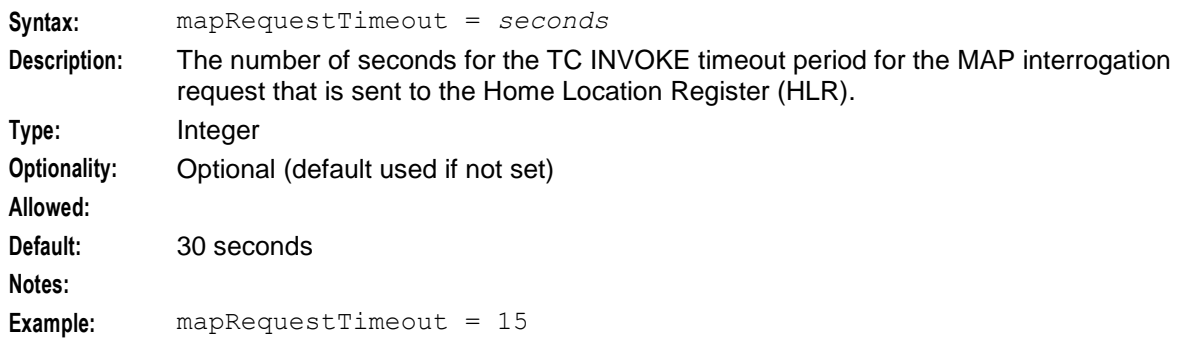

### queryMnpDB

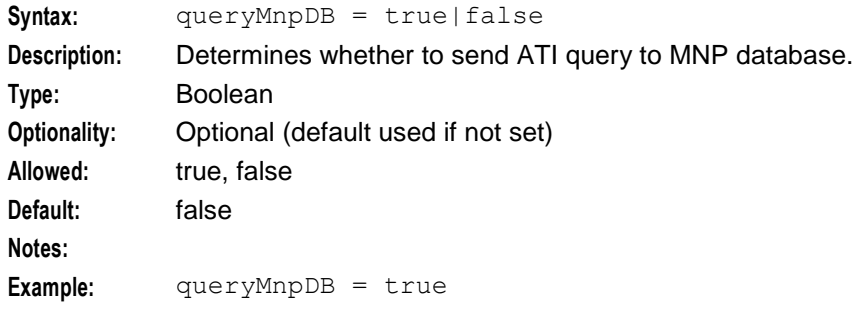

### sccpDestAddress

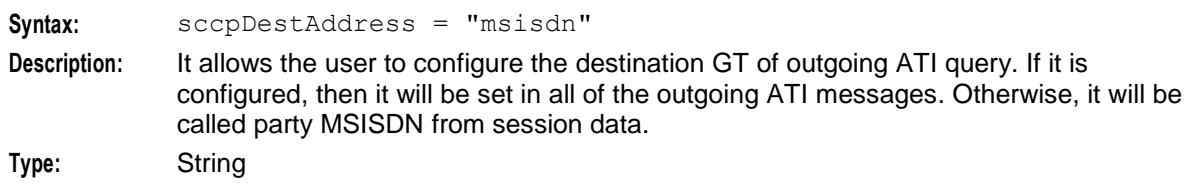

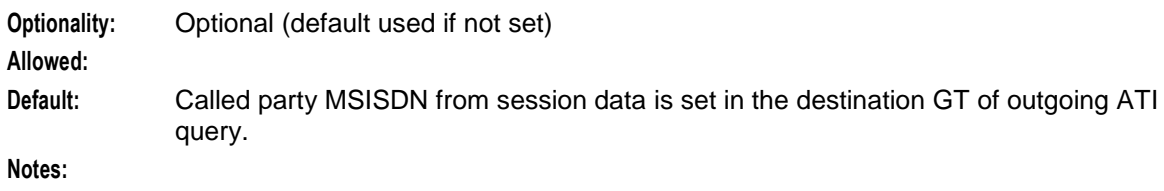

Example: sccpDestAddress = "9884000001"

#### **Example**

Here is an example atiPlugin configuration.

```
atiflugin = {performanceReportPeriod = 10
   timestampFormat = "%Y-%m-%d %T[usec:6]"
   generateEDR = true
   gsmScfAddress = "441234567890"
   gsmScfMapNOA = 1
   \bar{t}capIF = "m3ua if"
   origSSN = 0
   destSSN = 0cellIdPadCharacter = 'F'
   mapRequestTimeout = 15queryMnpDB = true
   sccpDestAddress = "9884000001"
}
```
#### <span id="page-20-0"></span>**posreqPlugin**

The posreqPlugin section contains the configuration for the locApp POSREQ plug-in (*liblcpposreq* (on page [34\)](#page-39-1)).

scfPC

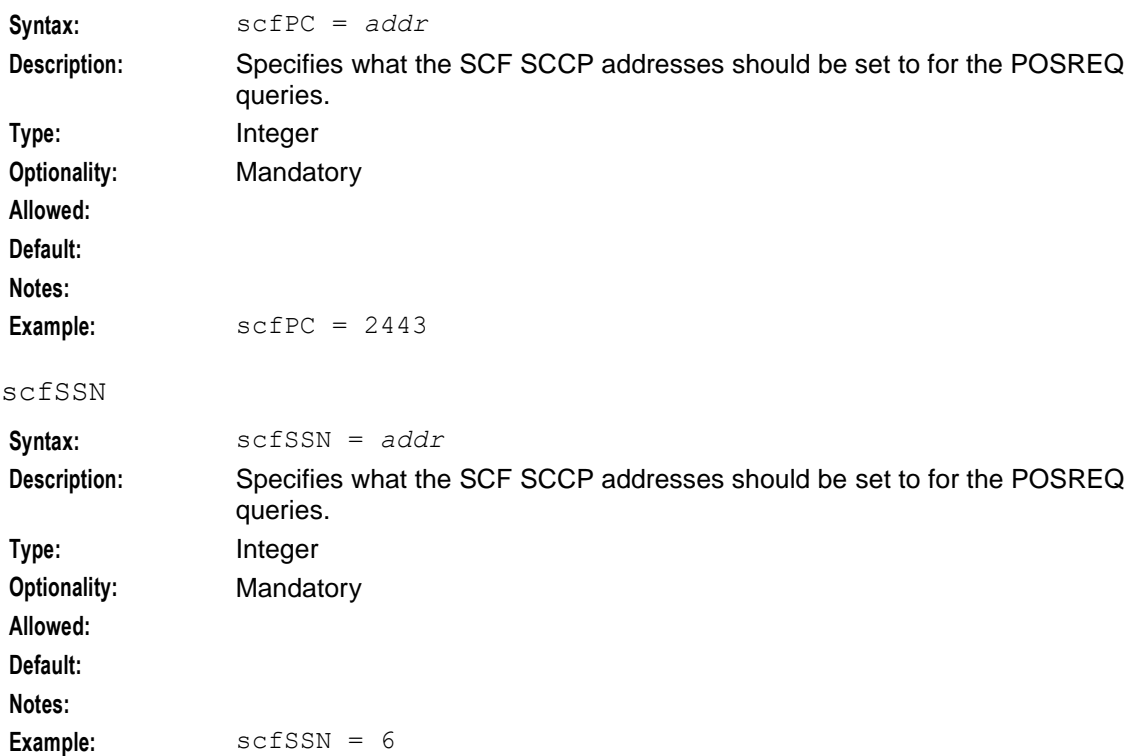

#### **Chapter 2**

#### hlrSSN

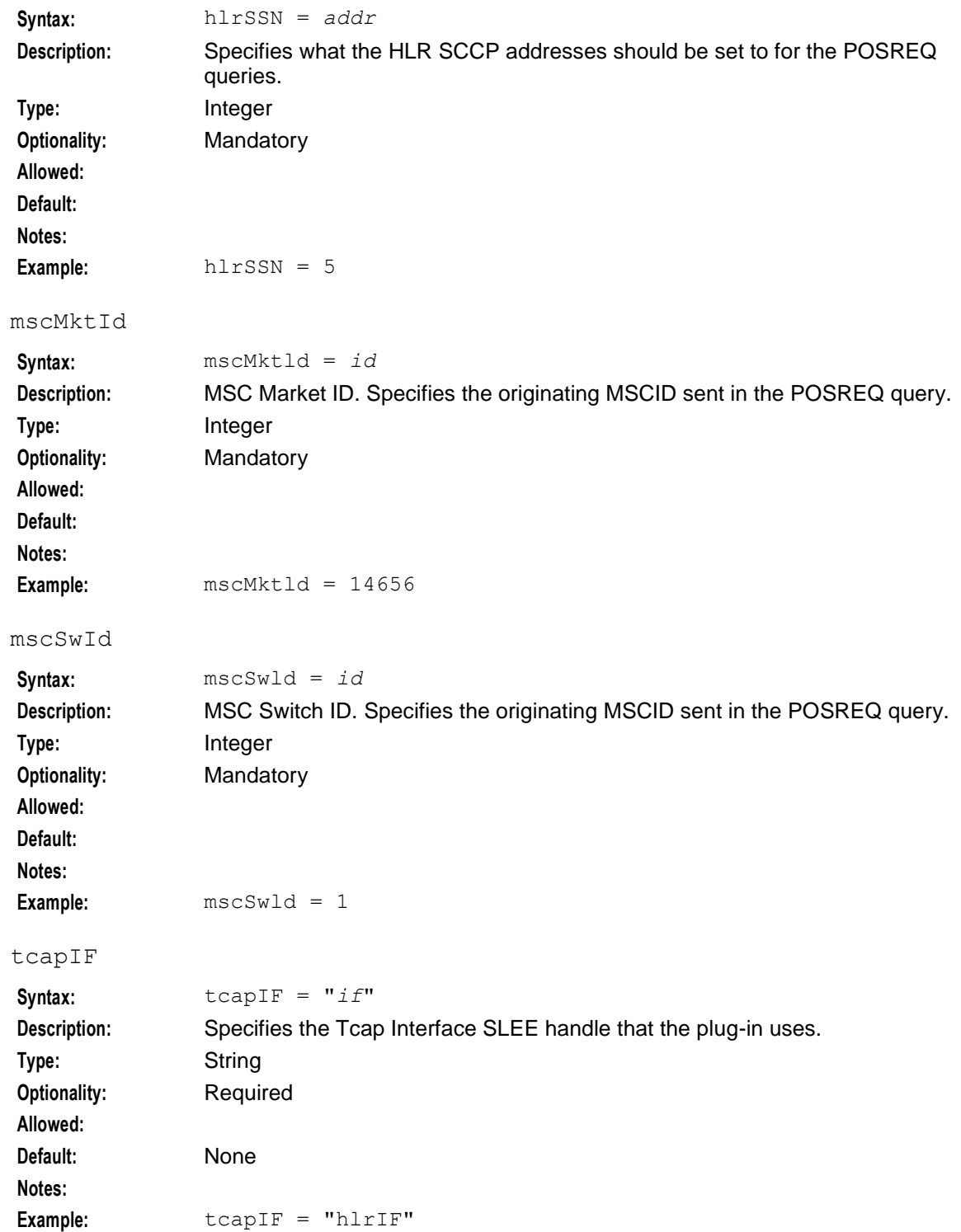

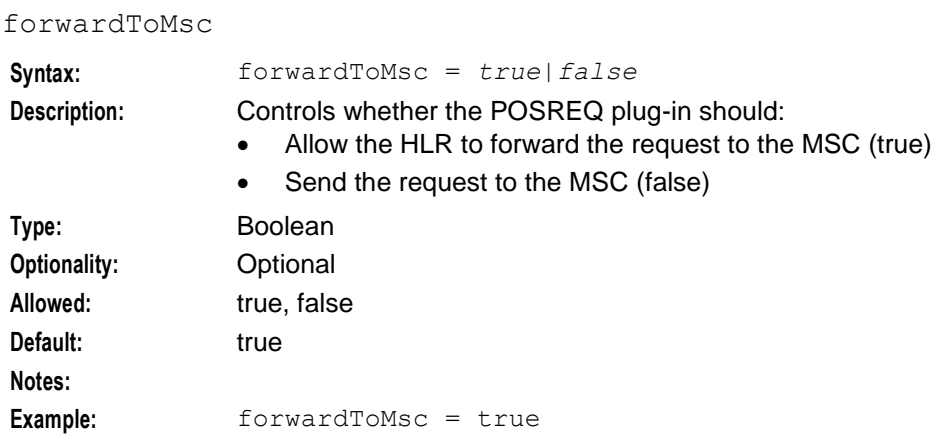

#### **Example**

Here is an example posreqPlugin configuration.

```
posreqPlugin = {
   scfPC = 2443scfSSN = 6hlrSSN = 5
   mscMktId = 14656mscSwId = 1
    tcapIF = "m3ua if"forwardToMsc = true
}
```
#### <span id="page-22-0"></span>**sriPlugin**

The sriPlugin section contains the configuration for the following locApp plug-ins:

- SRI-MSRN (*liblcpsrimsrn* (on page [35\)](#page-40-2))
- SRI-IMSI (*liblcpsriimsi* (on page [35\)](#page-40-1))

gmscAddress

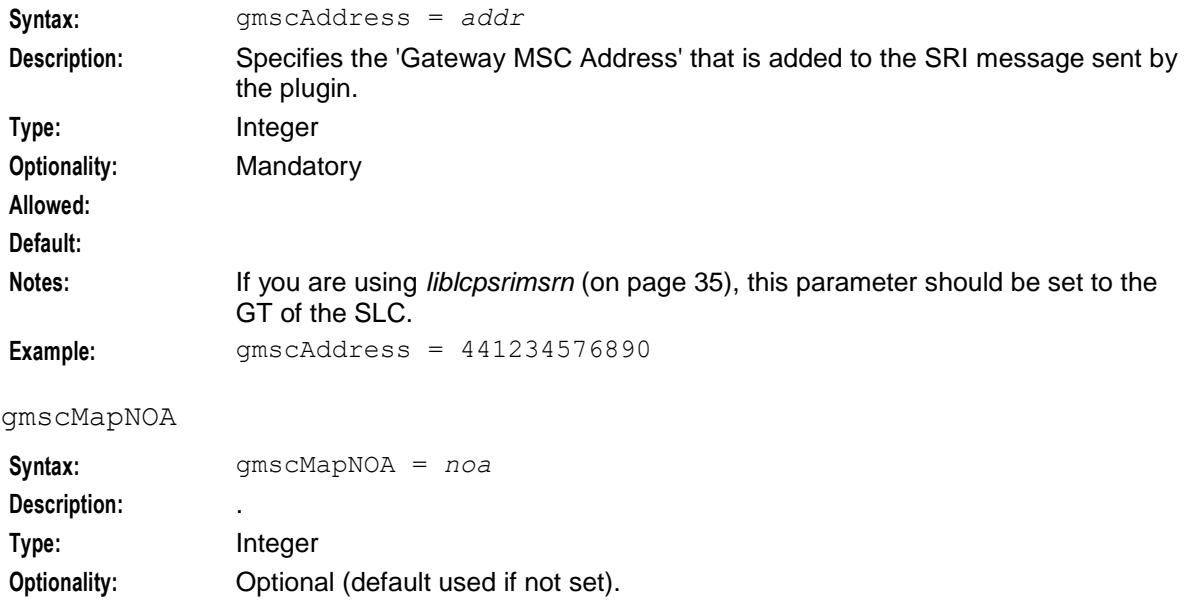

#### **Chapter 2**

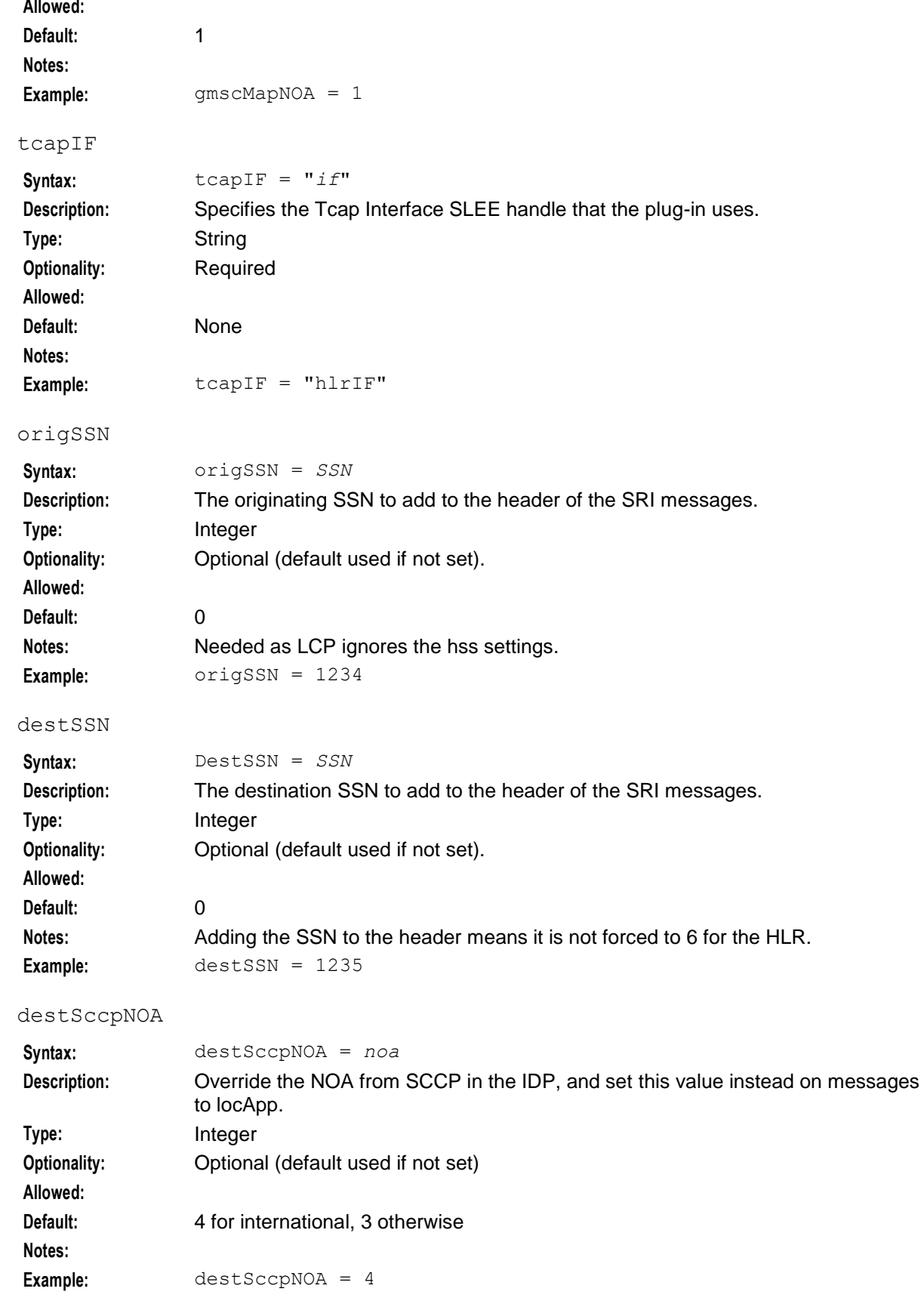

#### mapNOA

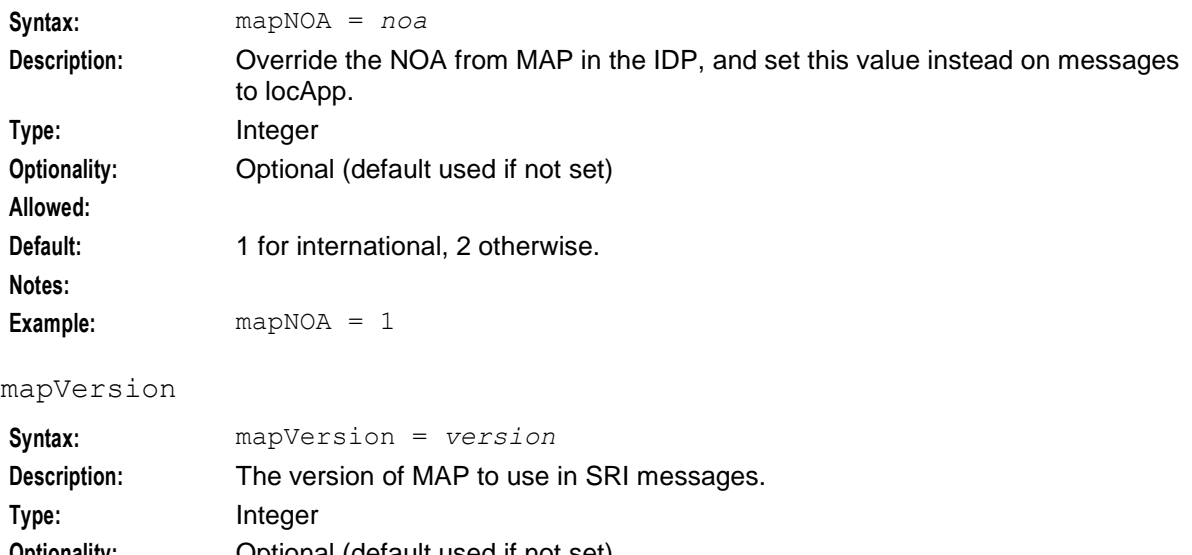

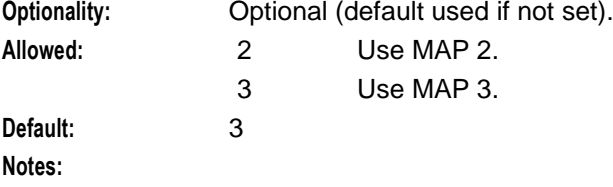

**Example:** mapVersion = 3

#### hlrGt

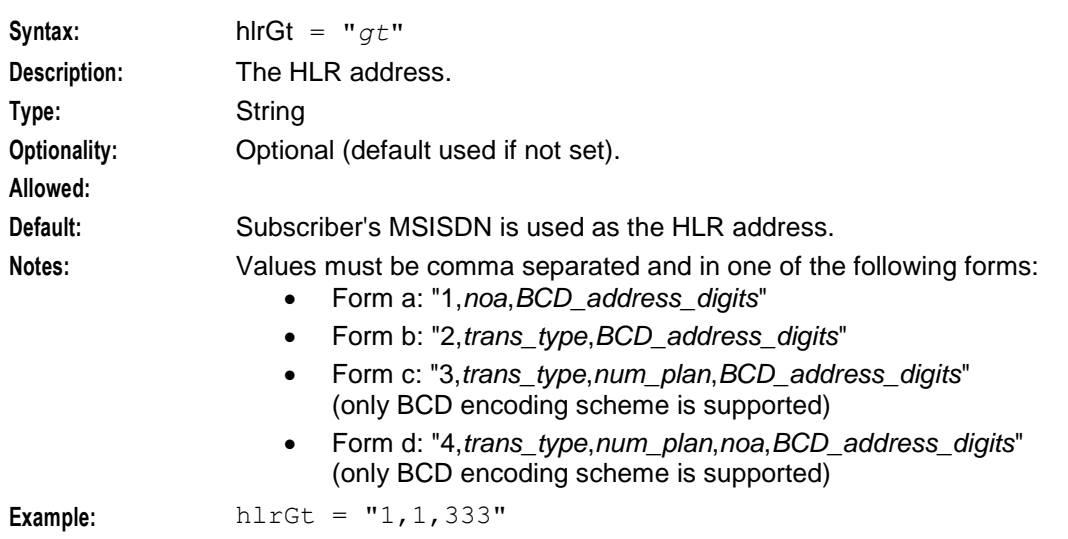

#### **Example**

Here is an example sriPlugin configuration.

```
sriPlugin = {
   gmscAddress = "441234567890"
   gmscMapNOA = 1tcapIF = "Tcap"
    origSSN = 1234
   destSSN = 1235
```
}

```
destSccpNOA = 3
mapNOA = 1mapVersion = 3
hlrGt = "1, 1, 333"
```
### <span id="page-25-0"></span>**currentLocation**

The currentLocation section contains the configuration for *liblcpCurrentLocProcessor* (on page [33\)](#page-38-2) to process MapGeographicalInformation.

For more details on these, refer to GSM 03.32.

Map Uncertainty constant C

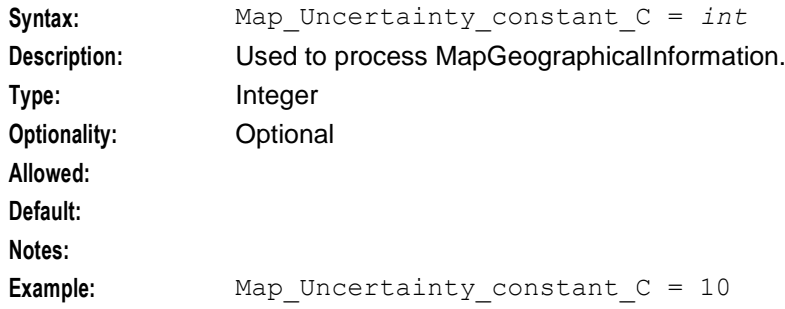

#### Map\_Uncertainty\_constant\_x

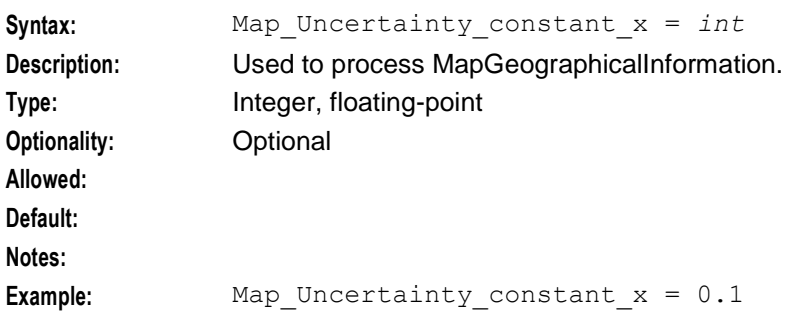

#### LocationNumberLength

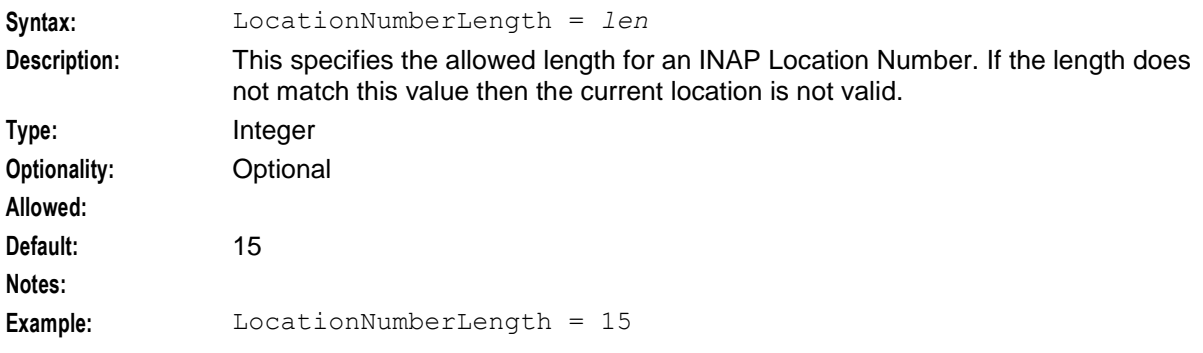

#### **Example**

Here is an example currentLocation configuration.

```
currentLocation = {
   Map Uncertainty constant C=10
   Map_Uncertainty_constant_x=0.1
```

```
LocationNumberLength=15
```
#### }

### <span id="page-26-1"></span>**locAPP**

The locAPP section contains the parameters controlling the *locApp* (on page [31\)](#page-36-3).

cacheSize

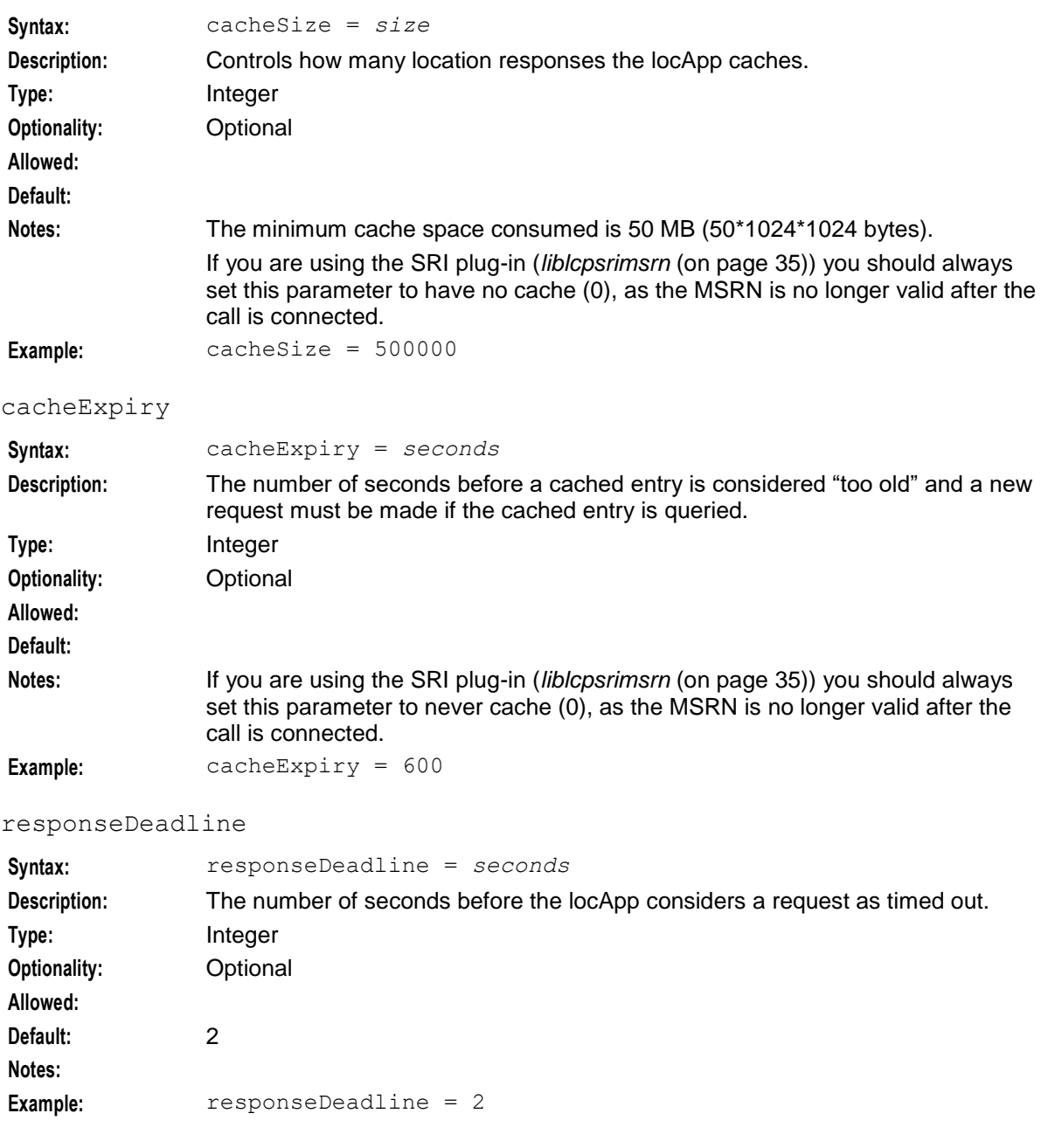

#### <span id="page-26-0"></span>concatenateLocInfo

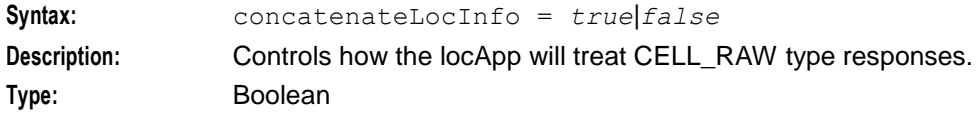

#### **Chapter 2**

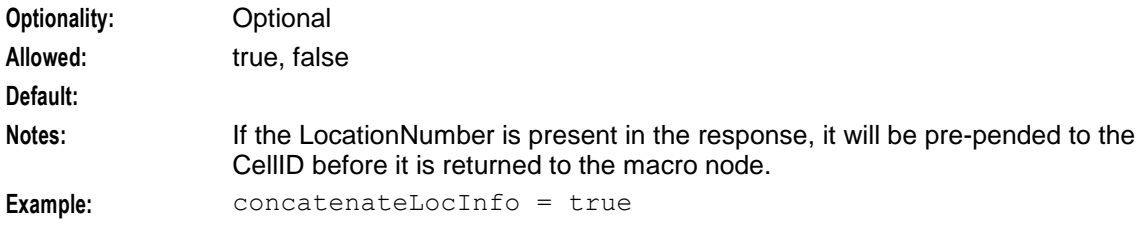

#### flushPeriod

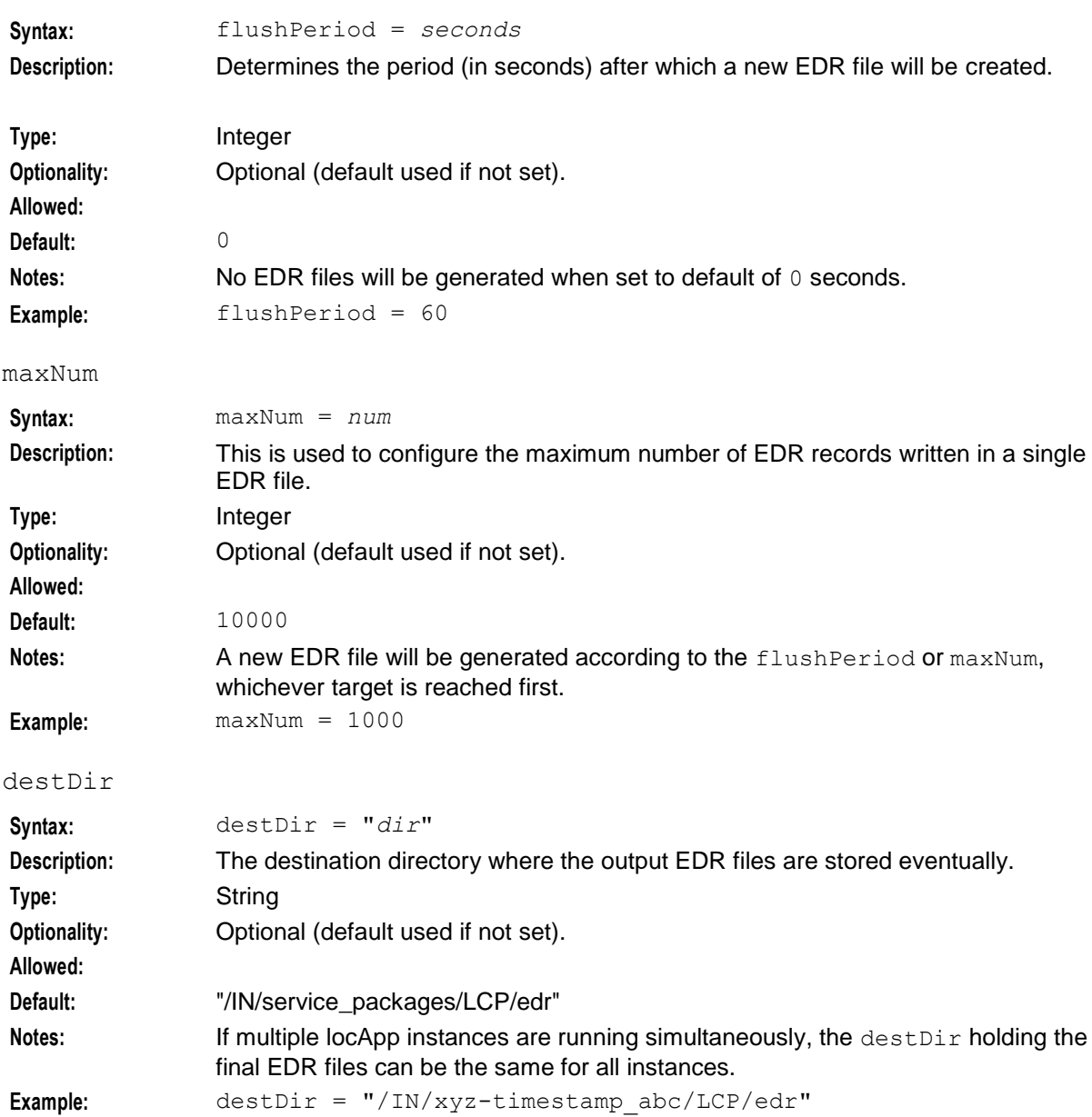

tempDir

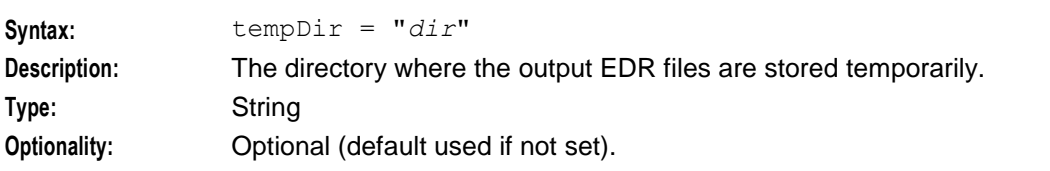

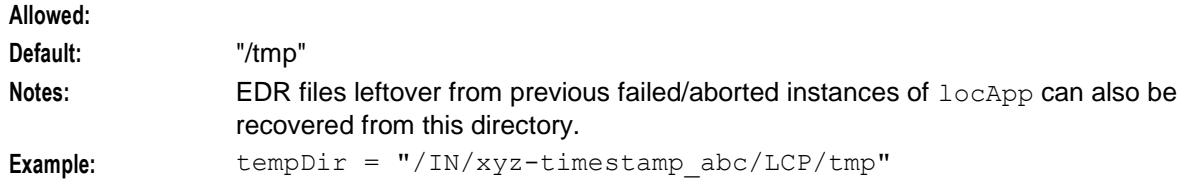

filePrefix

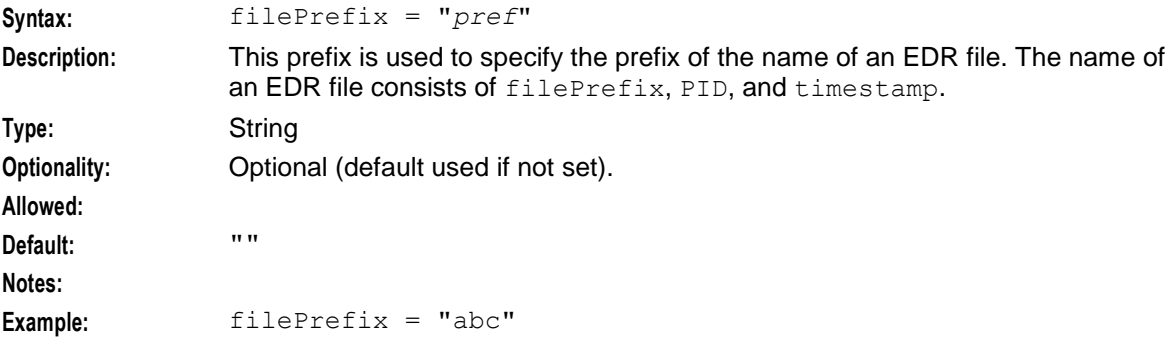

#### **Example**

Here is an example of the  $l$ <sub>OCAPP</sub> configuration.

```
locApp = {cacheSize = 500000responseDeadline = 2
   cacheExpiry = 600
   concatenateLocInfo = true
   flushPeriod = 13
   maxNum = 10000destDir = "/IN/xyz-timestamp_abc/LCP/edr"
   tempDir = "/IN/xyz-timestamp_abc/LCP/tmp"
   filePrefix = ""
}
```
#### **Loading eserv.config Changes**

If you change the configuration file, you must restart the appropriate parts of the service to enable the new options to take effect.

# <span id="page-28-0"></span>**Configuring the acs.conf on the SCP**

#### **Introduction**

The **acs.conf** file must be configured to enable LCP to use custom denormalization rules. All necessary configuration is done at installation time by the configuration script; this section is for information only.

The ACS configuration file is located at **/IN/service\_packages/ACS/etc/acs.conf**.

See *Advanced Control Services Technical Guide* for details on ACS configuration.

**Note:** It is not recommended to change the values of this section. Please contact the Oracle support prior to attempting any modification to configuration data.

# **Example LCP section**

Here's an example of the LCP configuration in the **acs.conf** file.

```
acsChassis 
# Checking for LCP denormalization rules
useCustomLCPNotificationNoARules 1:
  LcpCustomNoA
   DenormalisationRule (000620,4,3,E,7)
   DenormalisationRule (000,4,3,E)
   DenormalisationRule (1077,2,0,0)
   DenormalisationRule (1055,2,0,0)
    DenormalisationRule (0,3,1,E,2)
   DenormalisationRule (495,2,0,E):
```
#### **Parameters**

Here are the parameters required for configuring LCP in the **acs.conf**.

```
useCustomLCPNotificationNoARules
```
<span id="page-29-0"></span>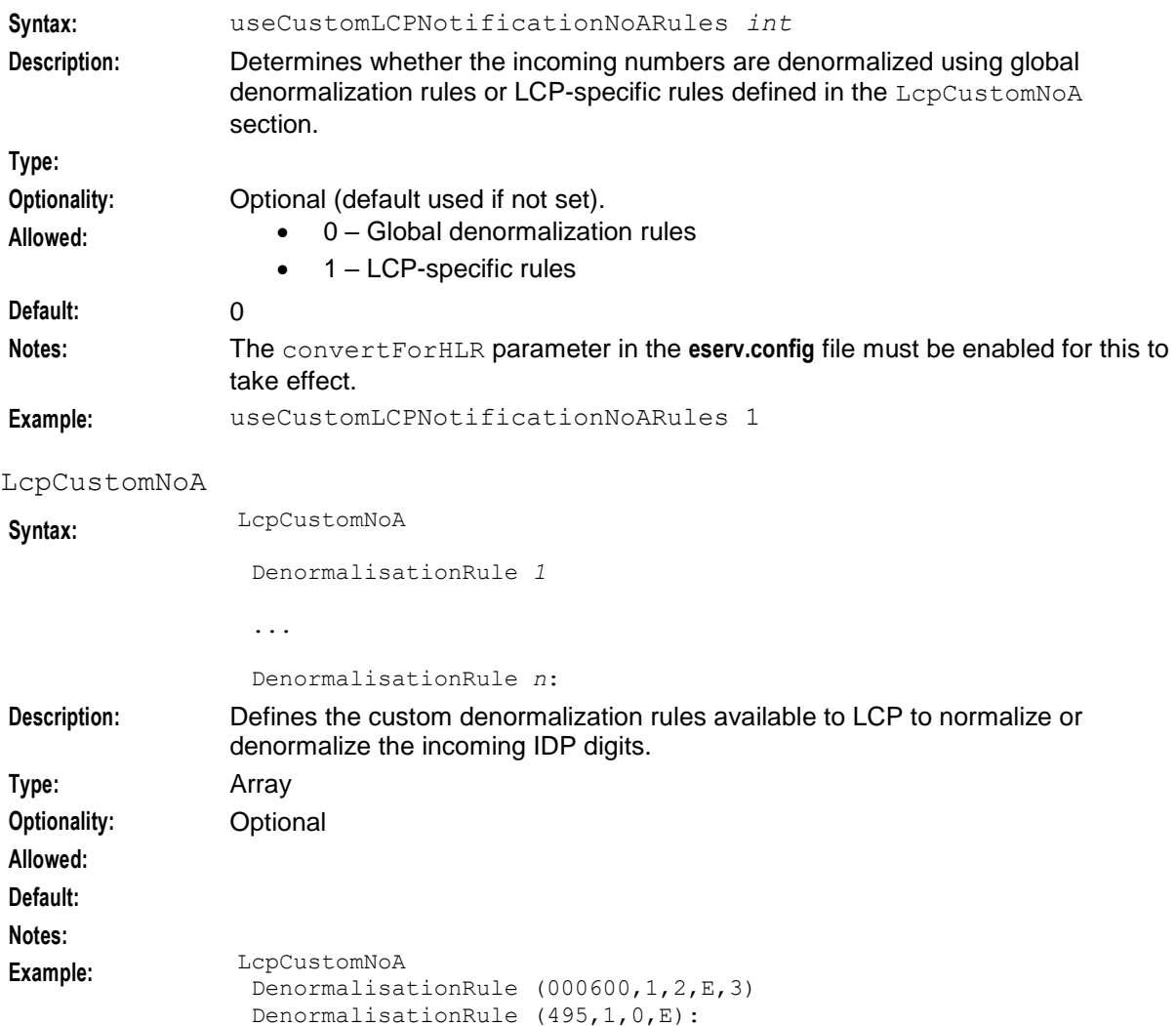

# Chapter 3 **Administrative Tasks**

# <span id="page-32-2"></span><span id="page-32-1"></span><span id="page-32-0"></span>**Overview**

#### **Introduction**

This chapter provides the procedures for administering the LCP application.

#### **In this chapter**

This chapter contains the following topics.

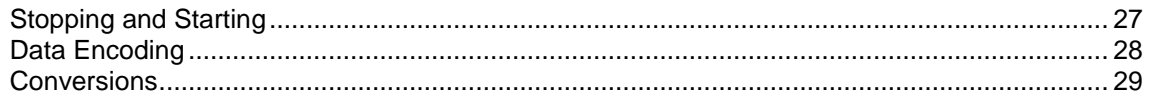

# <span id="page-32-3"></span>**Stopping and Starting**

### **The locApp**

The locApp is a SLEE application. Therefore, it is started along with the rest of the SLEE applications and interfaces.

After installation of the package lcpScp, the SLEE start-up and configuration files (as specified at install time) will be updated to instruct the SLEE to start the locApp.

For more details on how to start the SLEE, see *Service Logic Execution Environment Technical Guide*.

#### **The LCP ACS components**

The LCP ACS components are simply shared libraries (ACS plug-in), so they are started along with slee\_acs. The slee\_acs startup and configuration files (as specified at lcpScp install time) are updated by the lcpScp package install scripts to allow the LCP ACS components to be integrated into ACS.

For more information about configuring slee\_acs (and the macro node/action plug-in), see *Advanced Control Services Technical Guide*.

#### **Turning DEBUG on and off**

Follow these steps to turn DEBUG on and off.

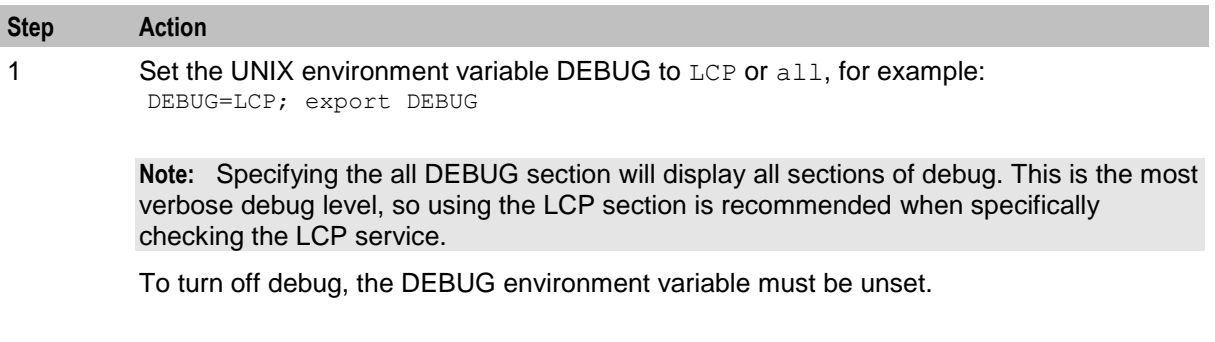

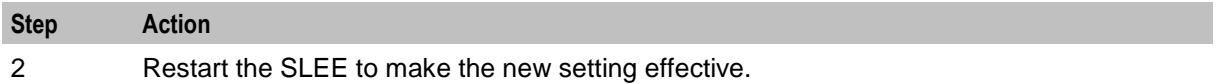

# <span id="page-33-0"></span>**Data Encoding**

### **ATI Cell ID/LAI encoding**

According to 3GPP TS 04.08, the coding of Cell ID and LAI (without taking the country code and network code into account) are specified per local administration. As such, the Cell ID and LAI are treated as numbers. Note that if the number of digits received is less than 4, then the Cell ID or LAI will be left padded with 'F'.

#### **Examples:**

- Cell ID/LAI received is 1234: No padding is done
- Cell ID/LAI received is 12: Cell ID/LAI is padded to FF12
- Cell ID/LAI received is 12345: Cell ID/LAI is unchanged.

### **IS41 MSCID (Location Number) & serving Cell ID encoding**

The U-CA-IS41 (cdmagw) encodes the Serving Cell ID and MSCID (Location Number) using the following encoding scheme. This has been arbitrarily created to suit the processing of such data and does not follow any set standards other than those defined by Oracle.

Depending on the *LCP.locApp.concatenateLocInfo parameter* (on page [21\)](#page-26-0), the data returned from the locApp will contain one of the following encoding schemes:

The returned location data will be concatenated using the following format:

- Location Number 9 digits (zero padded)
- Serving Cell ID 6 digits (zero padded)

If the configuration item specifies not to concatenate (or the response does not contain the Location Number), the following format will be used:

• Serving Cell ID – 6 digits (zero padded)

**Example:**

- Location Number & Serving Cell ID: 014566114000300
- Serving Cell ID: 000401

#### **SRI-MSRN encoding**

No encoding of the MSRN (Mobile Station Roaming Number) is performed.

The number is an E.164 and is handled in the form that is received by the SRI plug-in.

**Example:**

MSRN - (16 digits max) - 00441473289900

#### **SRI-IMSI encoding**

No encoding of the IMSI (International Mobile Subscriber Identifier) is performed.

# <span id="page-34-0"></span>**Conversions**

### **Conversion bulk loader**

The Conversion Bulk Loader enables you to load conversion data from text files. Files can contain data for updating by area ID or by cell ID, but not both. The table will allow a maximum of 1 million records.

### **Import file format**

The conversion import files are text files with one entry per line. Whitespace (space or tab) is allowed between fields.

There are two formats possible on each line:

**1** *id*,*X*,*Y*,*R*

Insert or update an entry with this ID. If the ID already exists, it is updated with the new *X*, *Y,* and *R* values.

**2** *id*

Delete the entry with this ID.

### **Bulk importing using command line**

The bulk loader is started by hand by the "smf\_oper" user as follows:

```
lcpConversionLoader {-m M} [-c cellFile] [-a areaFile] [-o outputFile] [-u 
user/password]
```
- "-m" (mode) must be specified.  $M =$ 
	- "R" = replacement (insert into empty database or replace all existing rows),
	- "U" = update (update existing data).
- One or both of the "-c" and "-a" options must be specified. The "-m" mode applies to both files if both files are specified.
- If the "-o" option is not specified, output is to the standard output or standard error, whichever is appropriate.
- The "-u" option specifies the Oracle login details. This defaults to "/".

#### **Bulk importing using screens**

For details on how to bulk import conversions using the LCP maintenance screens, refer to the *Location Capabilities Pack User's Guide*.

Chapter 4

# **Background Processes**

# <span id="page-36-2"></span><span id="page-36-1"></span><span id="page-36-0"></span>**Overview**

#### **Introduction**

This chapter explains the processes that are started automatically by Service Logic Execution Environment (SLEE).

**Note:** This chapter also includes some plug-ins to background processes which do not run independently.

#### **In this chapter**

This chapter contains the following topics.

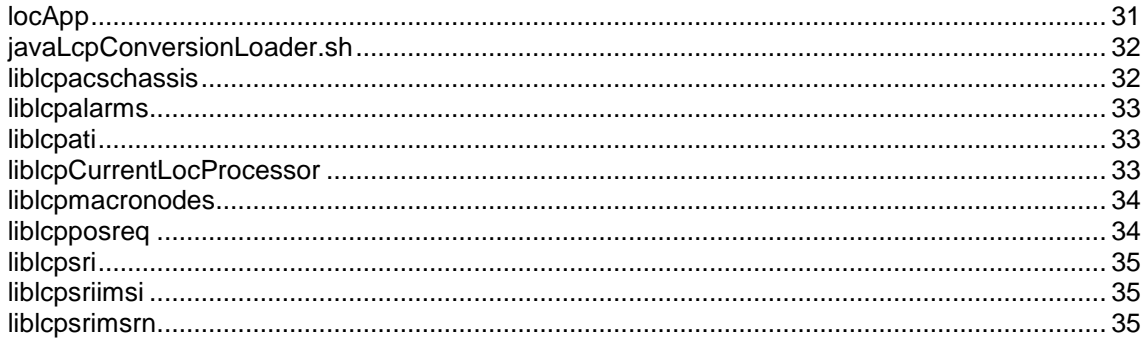

# <span id="page-36-3"></span>**locApp**

#### **Purpose**

locApp is the main LCP process. In addition to its own processing, it supports plug-ins. The plug-in is chosen by the applications using LCP or the default configuration is used.

#### **Location**

This binary is located on SLCs.

#### **Configuration**

locApp accepts the following parameters.

#### **Usage:**

locApp [-u *usr*/*pwd*] [-t *name*] [-s *size*] [-e *seconds*] [-c ] [-f *seconds*]

The available parameters are:

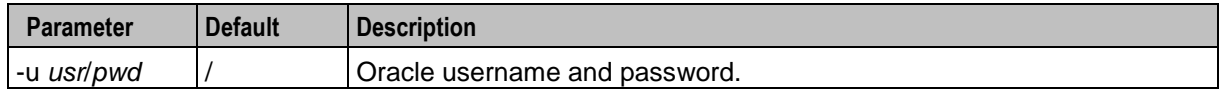

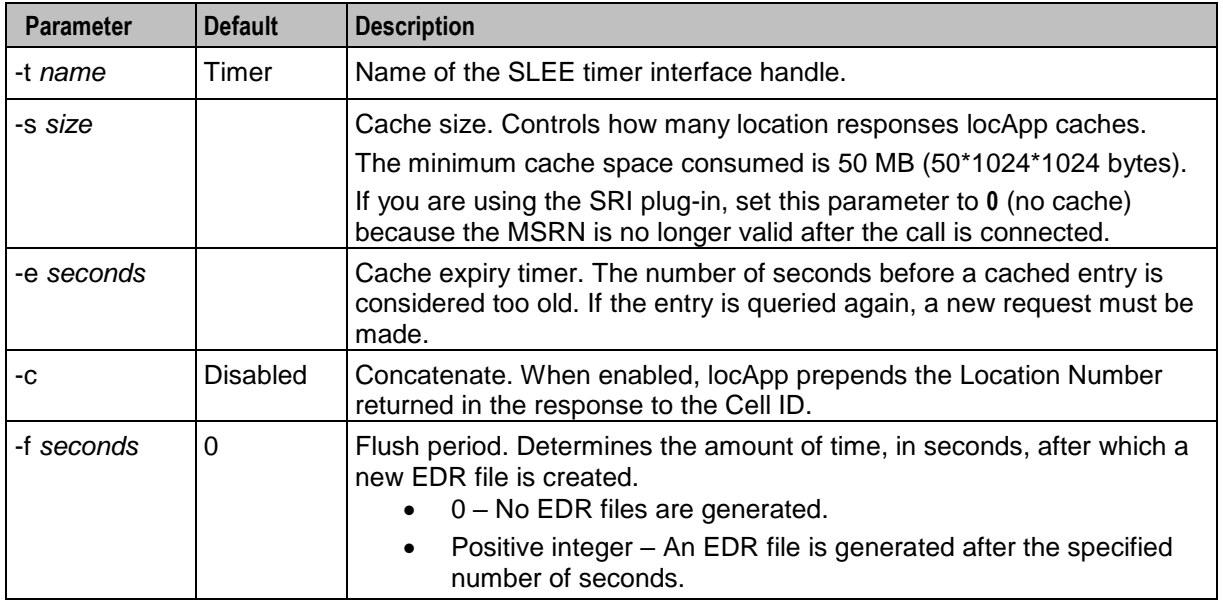

The command-line parameters override the values set in the **eserv.config** file. For more information about configuring locApp through **eserv.config**, see *locAPP* (on page [21\)](#page-26-1).

#### **Startup**

locApp is a SLEE application and is started during SLEE initialization. The lines in the **SLEE.cfg** that start the locApp are:

```
APPLICATION=locApp locApp.sh /IN/service_packages/LCP/bin 1 1
SERVICE=locApp 1 locApp locApp
SERVICEKEY=INTEGER 123 locApp
```
**Note:** The above settings are defaults and may vary.

For instructions about starting and stopping locApp, see *Service Logic Execution Environment Technical Guide*.

# <span id="page-37-0"></span>**javaLcpConversionLoader.sh**

#### **Purpose**

**javaLcpConversionLoader.sh** is the shell script the LCP screens use to run the *Conversions* (on pag[e 29\)](#page-34-0).

#### **Location**

This binary is located on the SMS node.

# <span id="page-37-1"></span>**liblcpacschassis**

#### **Purpose**

This slee\_acs plug-in implements the chassis actions which are used by the LCP macro nodes when they need to interact with elements outside the control plan.

# **Location**

This library is located on SLCs.

# **Startup**

If liblcpacschassis is configured in **acs.conf**, it is made available to slee\_acs when slee\_acs is initialized. It is included in the acsChassis section of acs.conf in a ChassisPlugin entry.

```
acsChassis
ChassisPlugin liblcpacschassis.so
```
# **Configuration**

liblcpacschassis is configured in **eserv.config**. For more information about how to configure this library, see *actionHandlers* (on page [10\)](#page-15-0).

# <span id="page-38-0"></span>**liblcpalarms**

### **Purpose**

liblcpalarms provides the alarms definitions.

### **Location**

This binary is located on both SLCs and SMSs.

### **Configuration**

This binary has no specific configuration.

# <span id="page-38-1"></span>**liblcpati**

### **Purpose**

liblcpati supports the Any Time Interrogation message on GSM networks. The ATI message is used to determine the location of a mobile subscriber.

### **Location**

This library is located on SLCs.

### **Configuration**

liblcpati is configured in **eserv.config**. For more information about how to configure this library, see *atiPlugin* (on page [11\)](#page-16-0).

# <span id="page-38-2"></span>**liblcpCurrentLocProcessor**

### **Purpose**

liblcpCurrentLocProcessor processes MapGeographicalInformation.

For more details on these, refer to GSM 03.32.

#### **Location**

This library is located on SLCs.

#### **Configuration**

liblcpCurrentLocProcessor is configured in **eserv.config**. For more information about how to configure this library, see *currentLocation* (on page [20\)](#page-25-0).

# <span id="page-39-0"></span>**liblcpmacronodes**

#### **Purpose**

This slee acs plug-in provides the LCP macro nodes. There are no configuration file settings for these macro nodes, they are all configured in the Control Plan Editor node configuration screens.

For more information about:

- Macro node libraries, see *Advanced Control Services Technical Guide*
- CPE, see *Control Plan Editor User's Guide*

#### **Location**

This library is located on SLCs.

#### **Startup**

If liblcpmacronodes is configured in **acs.conf**, it is made available to slee\_acs when slee\_acs is initialized. It is included in the acsChassis section of **acs.conf** in a MacroNodePluginFile entry as follows:

```
acsChassis
MacroNodePluginFile liblcpmacronodes.so
```
#### **Configuration**

This binary has no specific configuration.

# <span id="page-39-1"></span>**liblcpposreq**

#### **Purpose**

The POSREQ plug-in supports the PositionRequest message.

#### **Location**

This library is located on SLCs.

#### **Configuration**

liblcpposreq is configured in **eserv.config**. For more information about how to configure this library, see *posreqPlugin* (on page [15\)](#page-20-0).

# <span id="page-40-0"></span>**liblcpsri**

# **Purpose**

The SRI plug-in supports the Send Routing Information message.

# **Location**

This library is located on SLCs.

# **Configuration**

liblcpsri is configured in **eserv.config**. For more information about how to configure this library, see *sriPlugin* (on page [17\)](#page-22-0).

# <span id="page-40-1"></span>**liblcpsriimsi**

# **Purpose**

The SRI plug-n supports the Send Routing Information message and records the resulting IMSI. The plug-in extracts digits from the MSISDN parameter of the ATI Responses.

# **Location**

This library is located on SLCs.

# **Configuration**

liblcpsriimsi is configured in **eserv.config**. For more information about how to configure this library, see *sriPlugin* (on page [17\)](#page-22-0).

# <span id="page-40-2"></span>**liblcpsrimsrn**

### **Purpose**

The SRI plug-in supports the Send Routing Information message and records the resulting MSRN.

### **Location**

This library is located on SLCs.

# **Configuration**

liblcpsrimsrn is configured in **eserv.config**. For more information about how to configure this library, see *sriPlugin* (on page [17\)](#page-22-0).

# **About Installation and Removal**

# <span id="page-42-2"></span><span id="page-42-1"></span><span id="page-42-0"></span>**Overview**

### **Introduction**

This chapter provides information about the installed components for the Oracle Communications Network Charging and Control (NCC) application described in this guide. It also lists the files installed by the application that you can check for, to ensure that the application installed successfully.

### **In this Chapter**

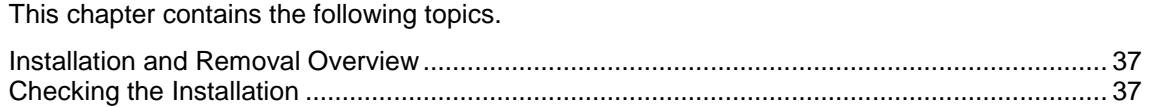

# <span id="page-42-3"></span>**Installation and Removal Overview**

### **Introduction**

For information about the following requirements and tasks, see *Installation Guide*:

- NCC system requirements
- Pre-installation tasks
- Installing and removing NCC packages

### **LCP packages**

An installation of Location Capabilities Pack includes the following packages, on the:

- SMS:
	- lcpSms
- SLC:
	- lcpScp

# <span id="page-42-4"></span>**Checking the Installation**

### **Checklist**

After the installation is complete, refer to this checklist to ensure that installation has been successful.

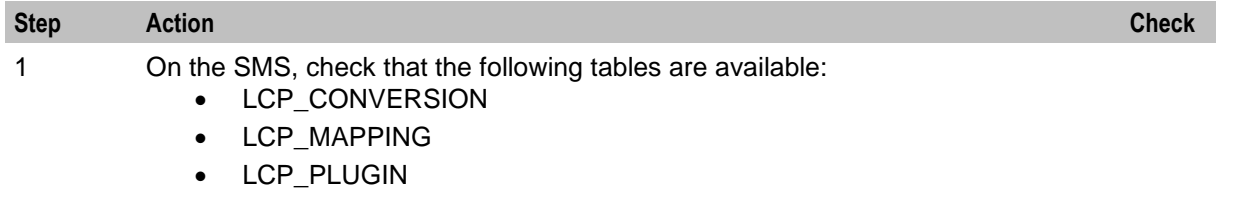

- 2 On the SMS, check that replication groups are available for the above tables from the **Replication** tab in the SMS user screens and a configuration file can be generated.
- 3 On the SLC, check that the following tables are available:<br>• LCP CONVERSION
	- LCP\_CONVERSION
	- LCP\_MAPPING
	- LCP\_PLUGIN
- 4 On the SLC, check that the following has been inserted into **SLEE.cfg** (note that the parameters will vary depending on the installation): APPLICATION=locApp locApp.sh /IN/service\_packages/LCP/bin 1 1 SERVICE=locApp 1 locApp locApp SERVICEKEY=INTEGER 13 locApp
- 5 Check that the following line is in **acs.conf** under the acsChassis section (note the two spaces at the beginning of the line): MacroNodePluginFile liblcpmacronodes.so

#### **Location Application semaphore**

As the locApp starts, it creates a file, **/IN/service\_packages/LCP/tmp/lcp-semkey**, containing the semaphore key that it uses. This semaphore is removed before the SLEE starts up (the command to remove the semaphore is inserted to the SLEE startup script and run just before the binary sleeStartup is invoked).

If, for whatever reason, the semaphore is not removed and the locApp is not starting up correctly, examine content of the file and remove the semaphore by using the Unix program ipcs.

For more details on ipcs, see man -s1 ipcs.

#### **Shared libraries**

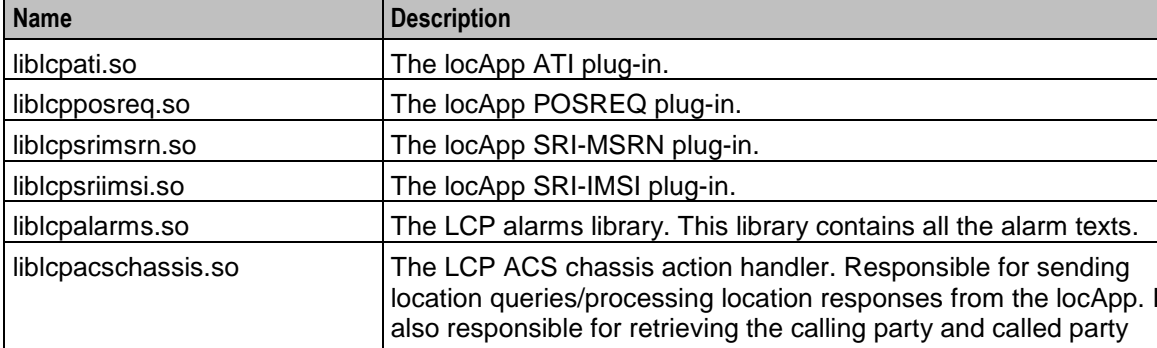

All the LCP shared libraries reside in **/IN/service\_packages/LCP/lib**. They are described below.

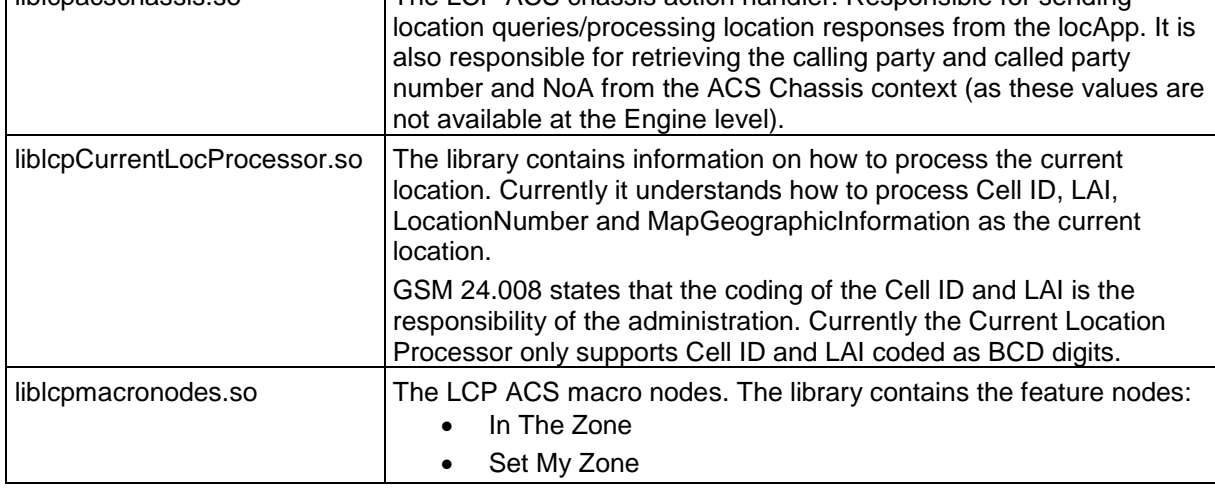

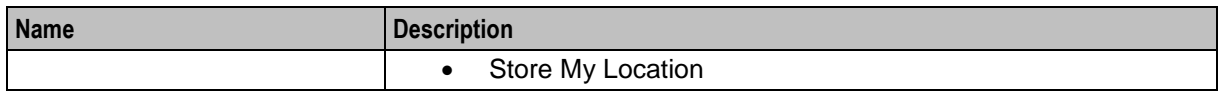